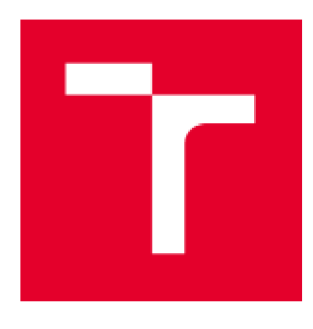

# **VYSOKÉ UČENI TECHNICKÉ V BRNĚ**

**BRN O UNIVERSITY O F TECHNOLOG Y** 

## **ÚSTAV SOUDNÍHO INŽENÝRSTVÍ**

**INSTITUTE OF FORENSIC ENGINEERING** 

## **ODBOR INŽENÝRSTVÍ RIZIK**

**DEPARTMEN T O F RISK ENGINEERING** 

## OPTIMALIZAČNÍ MODELOVÁNÍ RIZIK V GAMSU

**OPTIMIZATION RISK MODELLING IN GAMS** 

**DIPLDMGVÁ PRÁCE MASTER'S THESIS** 

**AUTHO R** 

**AUTOR PRÁCE** Bc. Vladislav Kutílek

**SUPERVISOR** 

**VEDOUCÍ PRÁCE RNDr. Pavel Popela, Ph.O.** 

**BRNO 2021** 

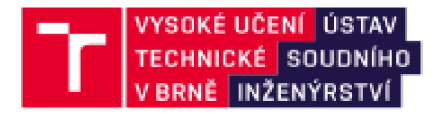

## Zadání diplomové práce

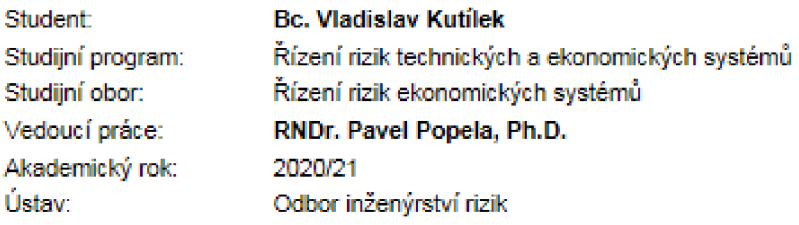

Ředitel ústavu Vámi v souladu se zákonem £.111/199S o vysokých školách a se Studijním a zkušebním řádem VUT v Brně určuje následující téma diplomové práce:

### Optimalizační modelováni rizik v GAMSu

#### Stručná charakteristika problematiky úkolu:

Student si prohloubí své znalosti optimalizačních úloh. Zaměří se na modelování správného rozhodování s ohledem na minimalizaci zvolených rizik v úlohách s náhodnými parametry. Doplní si a rozšíří znalosti modelovacích nástrojů, zejména jazyka GAMS. Důraz bude kladen zejména na modelování vybraných přístupů k problematice optimalizace rizik v GAMSu. Při modelování a řešení úloh s testovacími a případně reálnými daty se student zaměří na efektivnľ postupy řešení a verifikaci získaných výsledků.

#### Cile diplomové práce:

- 1. Studium problematiky optimalizačních úloh.
- 2. Studium problematiky modelování rizik v optimalizaci.
- 3. Studium modelovacího nástroje GAMS.
- 4. Výběr modelů rizik, diskuse jejich vlastností a řešení
- 5. Efektivní softwarová implementace vybraných modelů.
- 6. Testovací výpočty, prípadná aplikace na reálná data vybraného problému.

#### Seznam doporučené literatury:

GAMS Modelling Language Manuals. GAMS. 2020.

Klapka. J. a kol. Metody operačního výzkumu. Brno 2000

Kall. P.. Wallace. S. W.: Stochastic Programming. Wiley, 1994.

Birge.J.. Louveaux F.: Introduction to Stochastic Programming. 2nd edition. Springer Verlag. 2D11.

#### Bazaraa M.. Jarvis R. Linear Programming and Network Flows. Wiley and Sons. 1991

Ústav soudního inženýrství, Vysoké učení technické v Brně / Purkyňova 464/118 / 612 00 / Brno

Termín odevzdání diplomové práce je stanoven časovým plánem akademického roku 2020/21

V Brně. dne

L S.

Ing. Jana Victoria Martincová. Ph.D. prof. Ing. Karel Pospíšil. Ph.D.. LL.M. vedoucí odboru

ředitel

Ústav soudního inženýrství, Vysoké učení technické v Brně / Purkyňova 464/118 / 612 00 / Brno

#### **Abstrakt**

Diplomová práce se zabývá možnostmi využití optimalizačního modelovacího programového systému GAMS v řízení rizik. Důraz je podle zadání kladen na postupné přiblížení programu pro zájemce o jeho využití v oblasti aplikací rizikového inženýrství. První část práce obsahuje poznatky potřebné k pochopení, co je program GAMS a k čemu se využívá. Další část práce shrnuje návod, jak program stáhnout, nainstalovat, aktivovat a jak vypadá uživatelské rozhraní programu. Díky matematickému programování bude následně vysvětleno na projektu, který se věnoval distribuci plicních ventilátorů, jakých základních přístupů lze využít při modelování rizik v programu GAMS nejprve na modelu deterministickém. Následují složitější modely stochastického programování, jako jsou wait-and-see, do kterých je zahrnut parametr pravděpodobnosti a modely here-andnow, kde například pracujeme s jednotlivými poptávkovými scénáři a verifikujeme, zda řešení bude vhodné i pro ostatní scénáře nebo počítáme náklady pro nejvyšší poptávky. Model two-stage patří také do here-and-now přístupu, aleje podstatně složitější svým rozsahem a daty a zahrnuje parametry dodatečné ceny pro přidané nebo odebrané kusy ventilátorů z objednávky.

#### **Abstract**

The diploma thesis deals with the possibilities of using the optimization modelling software system GAMS in risk management. According to the assignment, emphasis is placed on a detailed approach to the program for those, who are interested in its use in the field of risk engineering applications. The first part of the thesis contains the knowledge to understand what the GAMS program is and what it is used for. The next part of the work provides instructions on how to download, install, activate the program and what the user interface of the program looks like. Thanks to mathematical programming, it will be explained on a project on the distribution of lung ventilators, what basic approaches may be used in risk modelling in the GAMS program on a deterministic model. The following are more complex wait-and-see models, which contains the probability parameters and here-and-now models, where we work with demand scenarios and verify whether if they meets the requirements of other scenarios or calculate costs for the highest demands. The two-stage model is also one of the here-and-now models, but it is significantly more complex in its size and range of input data, it includes additional price parameters for added or removed pieces of lung ventilators from the order.

### **Klíčová slova**

GAMS, optimalizace, modelování, optimalizační modelování, riziko, optimalizační modelování rizik, stochastické programování, here-and-now, wait-and-see, two-stage, přístup

### **Keywords**

GAMS, optimization, modelling, optimization modelling, risk, optimization risk modelling, stochastic programming, here-and-now, wait-and-see, two-stage, approach

## **Bibliografická citace**

KUTILEK, Vladislav. *Optimalizační modelování rizik v GAMSu.* Brno, 2021. Dostupné také z: https://www.vutbr.cz/studenti/zav[-prace/detail](https://www.vutbr.cz/studenti/zav-prace/detail/129943)/129943. Diplomová práce. Vysoké učení technické v Brně, Ustav soudního inženýrství, Odbor inženýrství rizik. Vedoucí práce Pavel Popela.

## **Čestné prohlášení**

Prohlašuji, že předložená diplomová práce je původní a zpracoval jsem ji samostatně. Prohlašuji, že citace použitých pramenů je úplná, že jsem ve své práci neporušil autorská práva (ve smyslu zákona č. 121/2000 Sb., o právu autorském a o právech souvisejících s právem autorským, v platném znění).

V Brně dne 14. června 2021

podpis studenta

### **Poděkování**

Rád bych tímto poděkoval panu RNDr. Pavel Popela, Ph.D. za vedení mé diplomové práce a jeho cenné rady a připomínky, které mi během zpracovávání této práce poskytnul.

## **OBSA H**

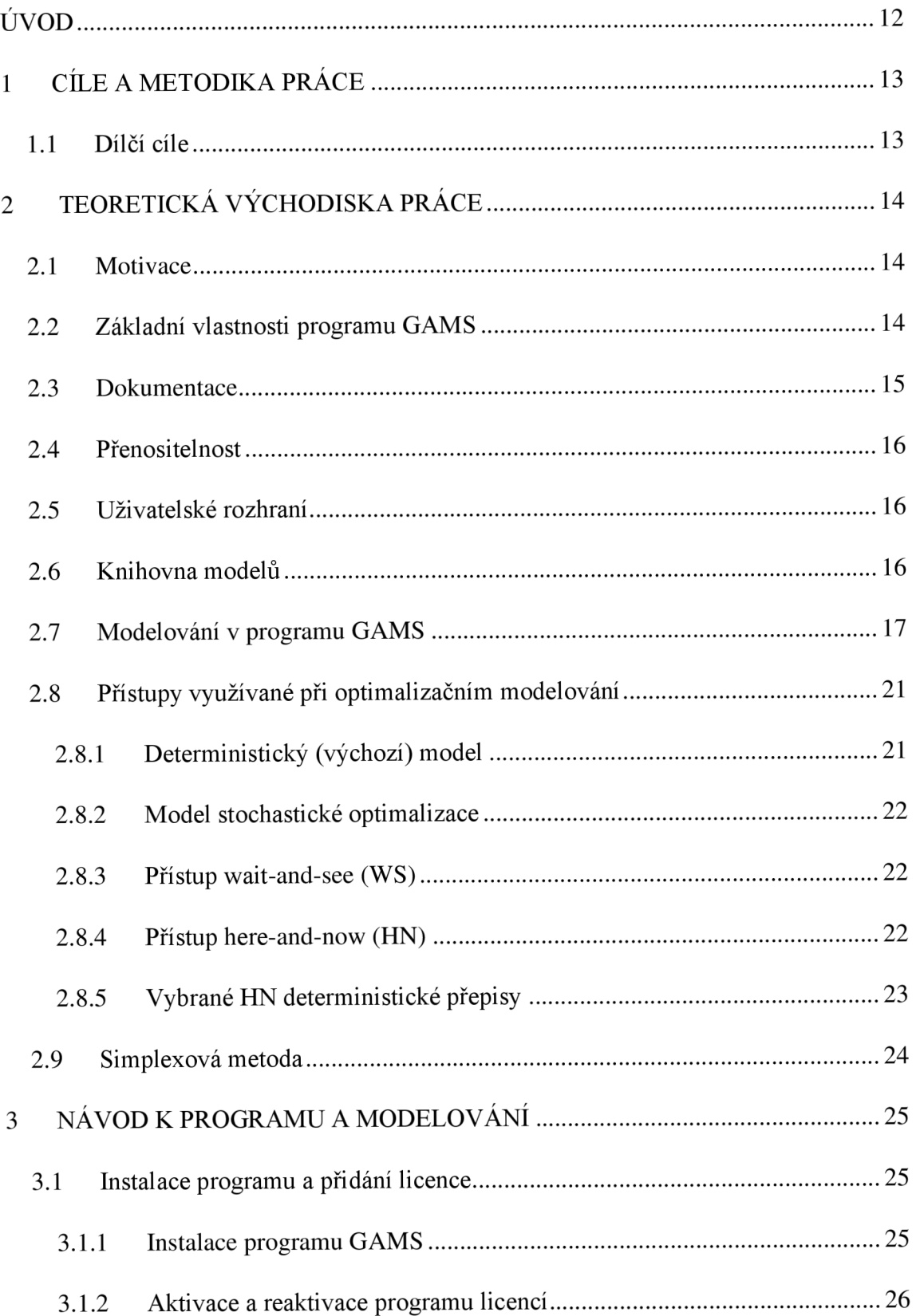

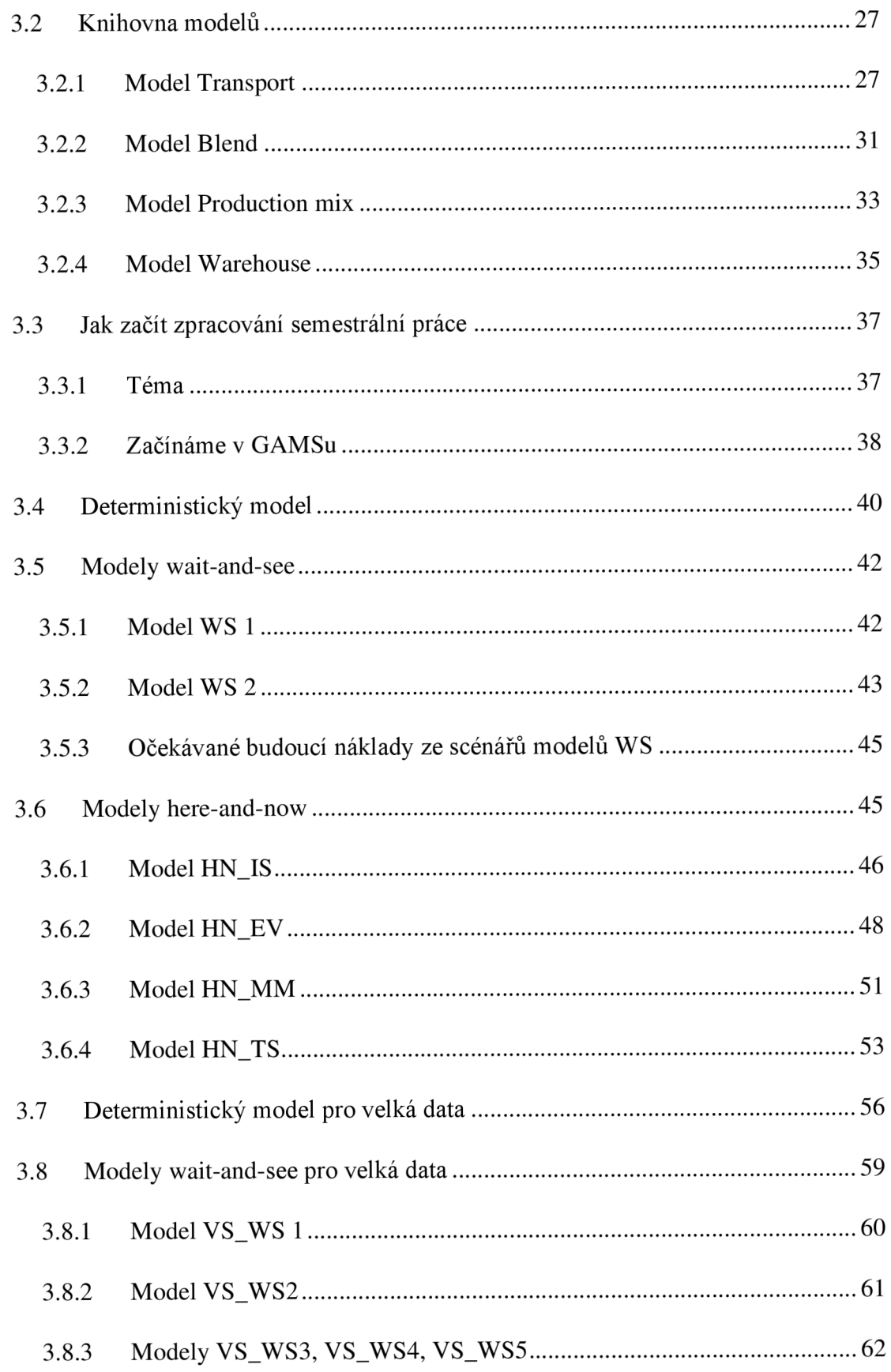

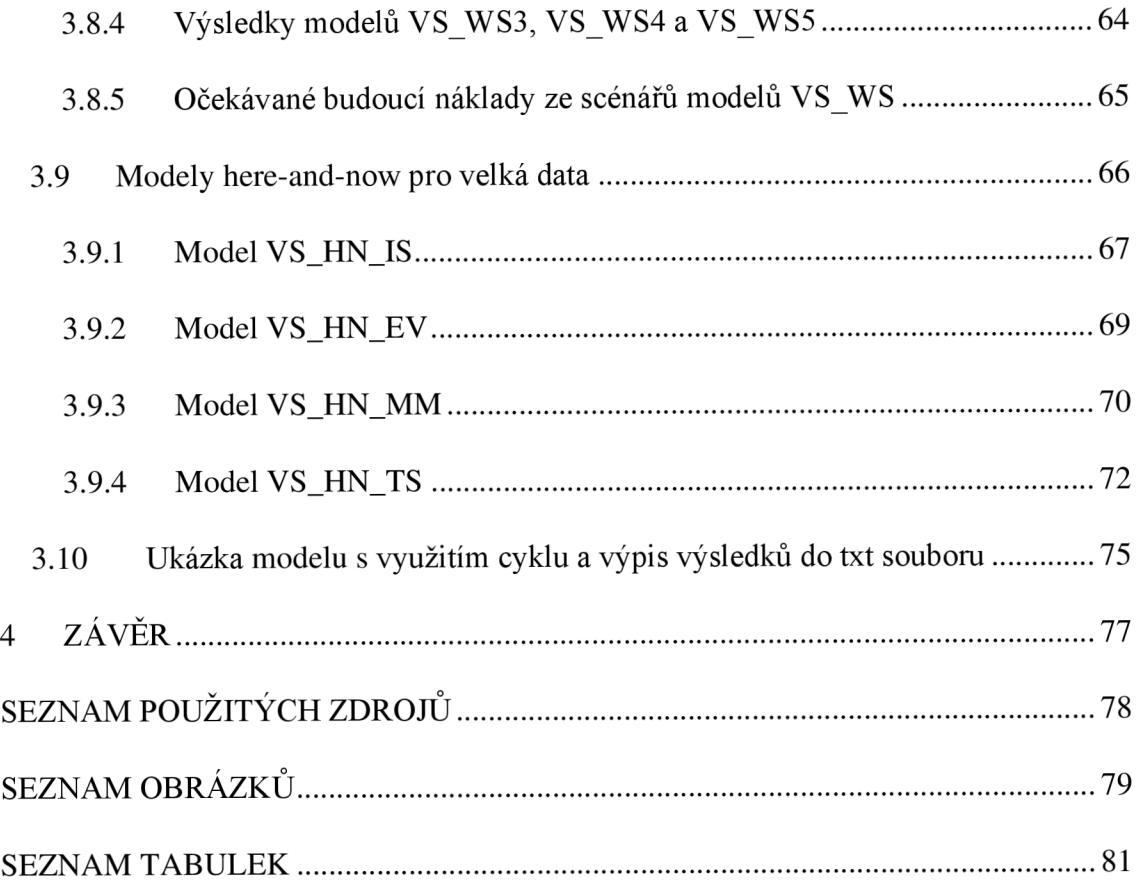

## **ÚVO D**

V této diplomové práci se podívám na program GAMS jako na nástroj optimalizačního modelování rizik. Celým názvem jde o General Algebraic Modelling Systém neboli program pro matematické modelování. V této práci mě budou zajímat úlohy lineárního programování využitelné v řízení rizik, které budou muset také zahrnovat náhodné parametry. Tyto modely stochastického programování budou vysvětlovány na aktuálním příkladu inspirovaném událostmi posledního roku týkajícím se přepravy plicních ventilátorů z krajů, kde je jich dostatek, do krajů, kde je více nakažených a je v nich nedostatečná kapacita těchto lékařských přístrojů.

V první části práce bude uvedena teorie potřebná k pochopení, co je to vlastně program GAMS a k čemu je možné ho využít. Krátce je zmíněna lineární optimaliazce, na které budeme dál stavět a využívat ji při modelování mého konkrétního dopravního problému. Na jednoduchém příkladu je rozebrána konstrukce modelu i s vysvětlivkami co jaká hodnota znamená. Dále jsou zde vysvětleny jednotlivé přístupy k modelování.

V další části práce bude návod k programu GAMS, kde program stáhnout, jak GAMS nainstalovat, jak si založit licenci a provést aktivaci programu. Popíšu zde možnosti knihovny modelů obsažené v programu GAMS a také některé modely pro ukázku. Poté v této práci budu řešit svůj konkrétní projekt na distribuci plicních ventilátorů, takže obecně dopravní problém. Začínám zpracováním deterministického modelu, který je výchozí a podle mého nejlehčí na zpracování. V dalším zpracování budou modely waitand-see a here-and-now, kde se dostaneme ke složitějším modelům. Poté následují "velká" data a zpracování jejich modelů s popisem a návodem.

## **1 CÍLE A METODIKA PRÁCE**

Cílem práce je představit program GAMS širšímu okruhu studentů a lidí, ať už jsou z praxe nebo se k programu dostali v rámci nějakého určitého projektu. K tomu je nutné zahrnout i popis programu, uvést v čem vůbec spočívají jeho funkce a zejména klást důraz na to, jaký může být jeho přínos pro řešitele různých úloh matematického programování. Začínající uživatel jistě také uvítá základní informace počínaje návodem na stažení programu, přes pokyny pro jeho instalaci až po jeho využití např. pro studijní účely uvedením řady možností optimalizace rozhodování v podmínkách existujících rizik. Klíčové tedy je popsání různých modelů, jejich odlišností a způsobů řešení daných problémů včetně představení různých modelových scénářů optimalizačního modelování rizik a vysvětlení jejich podstaty na příkladech.

## **1.1 Dílčí cíle:**

- Výčet teorie pro lepší porozumění, co je to program GAMS a k čemu se využívá.
- Návod pro instalaci, aktivaci a základní nastavení a pohyb v programu.
- Uvedení několika různých modelů, jejich představení, odlišnosti a kde je najít v knihovně modelů programu GAMS.
- Uvedení několika druhů modelů pro optimalizační modelování rizik využívané v našem oboru.
- Detailní představení každého typu modelu s názorným příkladem z praxe.  $\bullet$
- Závěr a zhodnocení přínosů.  $\bullet$

## **2 TEORETICKÁ VÝCHODISKA PRÁCE**

### **2.1 Motivace**

V oblasti optimalizace bylo značného pokroku dosaženo v 50. a 60. letech minulého století s vynalezením algoritmů a počítačových kódů pro řešení velkých matematických programovacích problémů. Počet aplikací využívajících tyto nástroje byl v 70. letech menší, než se tehdy očekávalo, protože postupy řešení tvořily jen malou část celkových požadavků souvisejících s modelováním. Velkou část času potřebného k vývoji modelu totiž zahrnovala příprava a transformace vstupních dat a počítačové generování zpráv pro uživatele zahrnujících výsledky. Každý model požadoval mnoho hodin analýzy a programování, aby se uspořádala data a napsaly programy, které by data transformovaly do formy vyžadované tvůrci a programátory algoritmů matematického programování. Dále bylo obtížné detekovat a eliminovat chyby, protože programy, které prováděly datové operace, byly obvykle zcela srozumitelné pouze programátorovi, který je napsal. Analytici odpovědní za projekt a zahrnuté matematické modely většinou nedokázali program tak efektivně obsluhovat. (3 GAMS tutoriál, str. 13)

GAMS byl vytvořený pro zlepšení této situace s cílem:

- Poskytnutí jazyka na vysoké úrovni pro kompaktní reprezentaci velkých a složitých modelů.
- Umožnění jednoduchých a bezpečných změn ve specifikaci modelu.
- Zvýšení čitelnosti programu zahrnutím zápisu matematických (algebraických) vztahů.
- Zavedení popisů modelů, které jsou nezávislé na algoritmech řešení.

(3 GAMS tutoriál, str. 13)

## **2.2 Základní vlastnosti programu GAMS**

Návrh programu GAMS zahrnoval myšlenky čerpané z teorie relačních databází a matematického programování a pokoušel se spojit tyto myšlenky tak, aby vyhovovaly

potřebám tvůrců strategických modelů. (3 GAMS tutoriál, str. 13) Teorie relačních databází poskytuje strukturovaný rámec pro práci s daty a jejich transformace. Matematické programování poskytuje způsob popisu optimalizačního (rozhodovacího) problému a různé metody jeho řešení. (5 Klapka, 6 Stochastic programming, 7 Birge, 8 Bazaraa) Při navrhování systému byly použity následující principy:

(3 GAMS tutoriál, str. 13)

- Všechny existující algoritmické metody by měly být k dispozici beze změny reprezentace modelu uživatele. Zavádění nových metod nebo nových implementací stávajících metod by mělo být možné bez nutnosti změn ve stávajících modelech. (3 GAMS tutorial, str. 13)
- Problém s optimalizací by měl být vyjádřitelný nezávisle na datech která používá. Toto oddělení logiky a dat umožňuje zvětšit velikost problému, aniž by došlo ke zvýšení složitosti reprezentace. (3 GAMS tutoriál, str. 13)
- Použití modelu relačních dat vyžaduje automatizaci alokace počítačových prostředků. To znamená, že lze sestavit velké a složité modely, aniž by se uživatel musel starat o detaily jako jsou například velikost polí. (3 GAMS tutorial, str. 14)

## **2.3 Dokumentace**

Reprezentace modelu v programu GAMS je ve formě, kterou mohou snadno číst lidé i počítače. To znamená, že samotný program GAMS je dokumentací modelu a samostatný popis vyžadovaný v minulosti (který byl složitý na údržbu a měl problémy s aktuálností) už není třeba. Design GAMSu navíc zahrnuje následující funkce, které konkrétně řeší potřeby dokumentace uživatele: (3 GAMS tutorial, str. 14)

- Reprezentace modelu GAMS je stručná a plně využívá eleganci matematického vyjádření. (3 GAMS tutorial, str. 14)
- Všechny transformace dat jsou specifikovány stručně a algebraicky. To znamená, že všechna data mohou být zadána v jejich nej elementárněj ší podobě a že všechny transformace provedené při konstrukci modelu a jsou k dispozici pro kontrolu.

(3 GAMS tutoriál, str. 14)

- Vysvětlující text může být součástí definice všech symbolů a je reprodukován kdykoli jsou zobrazeny související hodnoty. (3 GAMS tutorial, str. 14)
- Všechny informace potřebné k pochopení modelu jsou v jednom dokumentu.

Samozřejmě je zapotřebí určité disciplíny, aby bylo možné plně využít těchto designových funkcí, ale cílem je zajistit, aby byly modely přístupnější, srozumitelnější, ověřitelnější, a tím i důvěryhodnější. (3 GAMS tutoriál, str. 14)

## **2.4 Přenositelnost**

Systém GAMS je navržen tak, aby modely bylo možné řešit na různých typech počítačů beze změn. Model vyvinutý na malém osobním počítači lze později vyřešit například na superpočítači. (3, str. 14) Jedna osoba může vyvinout model, který později použijí ostatní, kteří mohou být vzdálení fyzicky od původního vývojáře. Na rozdíl od předchozích přístupů je třeba přesunout pouze jeden dokument – zápis modelu v GAMSu. Obsahuje všechna data a specifikace potřebné k vyřešení modelu. (3 GAMS tutorial, str. 14)

## **2.5 Uživatelské rozhraní**

Problémy s přenositelností mají také důsledky pro uživatelské rozhraní. Základní systém GAMS je souborově orientovaný a existuje speciální editor nebo grafické vstupní a výstupní nástroje. Spíše než zatěžovat uživatele nutností naučit se další sadu editačních příkazů, nabízí GAMS otevřenou architekturu, ve které může každý uživatel používat svůj vybraný editor textových procesorů. Toto základní uživatelské rozhraní usnadňuje integraci GAMSu s řadou stávajících i budoucích uživatelských prostředí. (3 GAMS tutorial, str. 14) Tvůrci GAMSu ale dále rozvíjejí uživatelské rozhraní. (3 GAMS tutorial)

### **2.6 Knihovna modelů**

Když architekti začínají navrhovat novou budovu, rozvíjejí novou strukturu pomocí nápadů a technik, které byly testovány v předchozích strukturách. Totéž platí i v jiných oblastech: designové prvky z předchozích projektů slouží jako zdroje nápadů pro nový vývoj. (3 GAMS tutoriál, str. 14)

Od ranných fází vývoje GAMSu je nashromážděno plno modelů pro použití v knihovně modelových příkladů. Mnoho z nich vychází ze standardních učebnic a lze je použít při výuce a úvodu do formulace modelů optimalizačních problémů nebo k ilustraci úvodních poznatků k používání programu GAMS. Další modely byly použity při analýze politického a ekonomického strategického rozhodování a jsou rovněž zajímavé pro data, která používají. Všechny neustále doplňované modely v knihovně jsou dále popisovány v dalších zdrojích jako jsou odborné články, knihy, manuály a www stránky věnované optimalizaci. Kolekce modelů je součástí všech systémů GAMS spolu s databází, která uživatelům pomáhá najít příklady, které pokrývají země nebo témata, která je zajímají.

(3 GAMS tutoriál, str. 14)

### **2.7 Modelování v programu GAMS**

Richard E. Rosenthal sestavil podrobný příklad, jak lze GAMS využít pro formulaci, řešení a analyzování malého a jednoduchého optimalizačního problému. Tento příklad je rychlým, ale kompletním přehledem programu a jeho vlastností.

#### (3 GAMS tutoriál, str. 17)

Příkladem je řešení dopravního problému lineárním programováním, který sloužil jako testovací úloha svým způsobem "laboratorní myš" při vývoji optimalizačních technologií. Je to i vhodná volba pro demonstraci možností jazyků algebraického modelování jako je GAMS, protože dopravní problém, nehledě na to, jak je velký, má jednoduchou a přehlednou algebraickou strukturu. Uvidíme, že téměř všechna tvrzení ve výstupním souboru GAMS, která se chystáme představit, mohou zůstat nezměněná i v případě, pokud by se řešil i mnohem větší dopravní problém. (3 GAMS tutoriál, str. 17)

Ve známém dopravním problému uvažujeme zásoby pro několik závodů a požadavky na několika trzích pro jednu komoditu a známe jednotkové náklady na přepravu komodity ze závodů na trhy. Ekonomickou otázkou je: Jak velké zásilky by měly být mezi každým

závodem a každým trhem, aby se minimalizovaly celkové náklady na dopravu?

(3 GAMS tutoriál, str. 17)

Algebraická reprezentace tohoto problému může být následující:

Indexy:

- $i = závody (podniky)$
- $j = \text{trhy}$  (3 GAMS tutorial, str. 17)

Známé údaje:

- ai = zásobování komoditou ze závodu i
- $\bullet$  b<sub>i</sub> = poptávka po komoditě na trhu j
- **CÍJ** = náklady na jednotku přepravovaného nákladu mezi závodem i a trhem j

(3 GAMS tutoriál, str. 17)

Rozhodovací proměnné:

 $x_{ij}$  = množství komodity, které je nutné přepravit ze závodu i na trh j kde  $x_{ii} \ge 0$ , pro všechna i, j (3 GAMS tutorial, str. 17)

Podmínky:

- **Dodržení limitu dodávky na závod i:**  $\sum j$  x<sub>ij</sub>  $\leq$  aj pro všechna i
- Uspokojení poptávky na trhu j:  $\sum i x_{ij} \ge bj$  pro všechna j
- Účelová funkce: Minimalizace  $\sum_i \sum_j c_{ij}x_{ij}$  výsledek v peněžních jednotkách

(3 GAMS tutoriál, str. 17)

Tento jednoduchý příklad ilustruje základní modelovací postupy, které jsou považované za dobré v obecném pojetí a jsou standardní v GAMSovém prostředí. Nejprve jsou tedy všechny entity modelu identifikovány a seskupeny podle typu. Za druhé je pořadí entit zvoleno tak, že před definováním není odkazováno na žádný dosud nedefinovaný symbol. Za třetí jsou jednotky všech daných entit specifikovány a za čtvrté, jednotky jsou vybrány v takovém měřítku, aby číselné hodnoty, které mají být optimalizovány, měly relativně malé řády.

Nyní se podíváme na to, jak vypadá zápis dopravního problému do GAMSu v praxi. V tabulce máme výchozí hodnoty pro dopravní problém, se kterými budeme dále pracovat a předvádět na nich zápis optimalizačního modelu.(3 GAMS tutorial, str. 17-18)

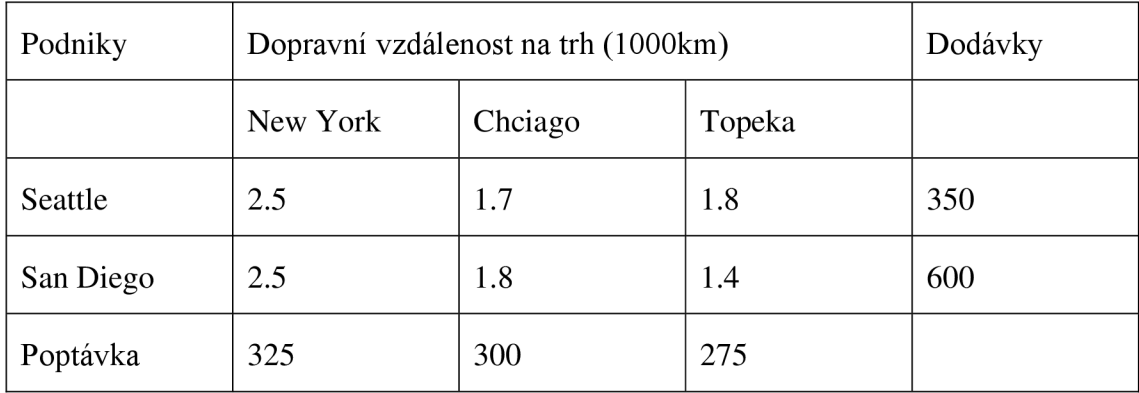

Tabulka 1 Vstupní data pro příklad dopravního problému (3, str. 18)

Jakje již známo podle tabulky, uvažujeme u úvodního dopravního problému 2 dodávající podniky a 3 trhy, kam je nutné zboží dopravit. Dopravní vzdálenosti jsou v tisících kilometrů a náklady na dopravu 90 Kč na jednotku dodávky a tisíc kilometrů. Zápis modelu v programu GAMS bude následující: (3 GAMS tutorial, str. 18)

```
Set 
   i
1 dodá vat e Is Ice podniky ' / Seattle , san - d i e g o / 
   j "poptávajíc í trhy 7
 / new-york, Chicago , topeka / ; 
Paramete r 
   a (i)
1 kapacit a podniku i v kuaech' 
        / Seattl e 350 
          san - d l e g o 60 0 / 
   b(Ď )
T poptavka natrzic h j v kusech' 
        ( new-york 325 
          Chicag o 30 0 
          topeka 275 i; 
Tabl e d ( i , j )
1 vzdálenos t v tisicic h km1
          new-york Chicago topek a 
   seattle 2.5 1.7 1.8san-diego 2.5 1.8 1.4;
Scalar f 'naklady prepravy v korunach na kus a ujetych 1000km' / 90 /;
Paramete r c {i, j ) 'prepravn í náklad y v tisicic h korun na kus"; 
c(i, j) = f * d(i, j) / 1000;Va r i aťl e 
   x ( ± r
 j ) "prepravovan é ir.Tozstvi v kuaech' 
   z x celkove naklady prepravy v tisicich korun';
Positive Variable x;
Equatio n 
   cost "definuje ucelovou funkci"supply ( i) "limit poct u kusu v podnicíc h i " 
   demand(j) "uspokojeni poptávk y na trzic h j ' ; 
cost.. <b>z = e sum ((i, j), c(i, j) * x(i, j));
supply {i) . . snm(j, x(i,j) ) =1= a (i) ; 
demand(j).. sum( i , x(i, j ) ) =g= b ( j ) ; 
Model transpor t / al l /; 
solve transport using 1p minimizing z;
display x.1, x.m.
```
Obr. 1 Vzorový model transport (9 GAMS)

Po vyřešení tohoto modelu stisknutím tlačítka F9, by se měl vytvořit textový soubor .1st obsahující výsledky tohoto optimalizačního modelu, tento soubor rovněž ihned uvidíte v pravé části obrazovky. Ve výsledcích uvidíte dvě důležité sady hodnot, jako první počty přepravovaných kusů mezi městy a druhá zobrazuje navýšení nákladů na přepravu zboží v tisících korun. Celková cena přepravy po provedení optimalizace je 165 675 Kč.

(3 GAMS tutorial, str. 19)

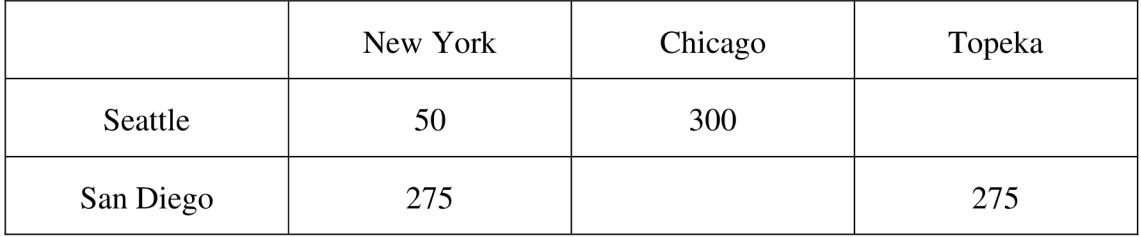

Tabulka 2 Přepravované množství v kusech (GAMS)

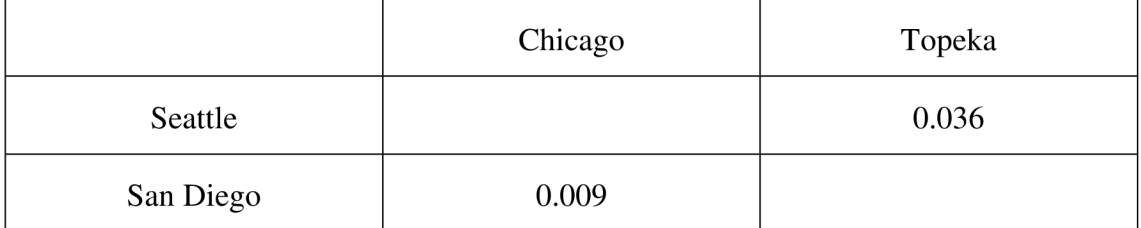

Tabulka 3 Cena zajeden přepravovaný kus v tisísích korun (GAMS)

K výše zobrazeným tabulkám se lze dostat tak, že po vyřešení modelu stlačením klávesy F9 se v levém navigačním menu pod tímto gamsovým souborem (u mě uložený jako trnsport.gms) objeví soubor trnsport.lst nebo ve výsledcích na pravé straně obrazovky kliknete na modrý odkaz do souboru lst pod názvem: "Reading solution for model transport" v tomto souboru po dojetí až dolů na konec souboru jsou uvedeny právě hodnoty z těchto dvou tabulek. (9 GAMS) V základní optimalizaci se neuvažuje přeprava mezi Seattlem a Topekou a San Diegem a Chicagem, avšak pokud byste chtěli nebo bylo nutné přepravovat i do těchto trhů, tato tabulka nám udává navýšení nákladů přepravy na jeden kus zboží ( v tisících korun). To znamená, že jeden kus zboží přepravovaný mezi Seattlem a Topekou bude znamenat navýšení celkových nákladů přepravy o 36 Kč a každý jeden kus zboží navíc přepravovaný mezi San Diegem a Chicagem znamená navýšení nákladů o 9 Kč. (3 GAMS tutorial, str. 19)

### **2.8 Přístupy využívané při optimalizačním modelování**

#### **2.8.1 Deterministický (výchozí) model**

Základní deterministický optimalizační model (tzv. úlohu matematického programování) uvažujeme dále ve tvaru

### $min{f(x)|x \in C}$ ,

kde f označuje účelovou funkci, x je vektor rozhodovacích proměnných, C je množina přípustných řešení, který je obvykle určena omezeními ve tvaru rovnic a nerovnic a mezemi pro proměnné. (5 Klapka, 6 Stochastic programming) Pokud jsou výrazy v účelové funkci a omezeních lineární, hovoříme o optimalizační úloze lineárního programování. Speciální úlohou lineárního programování pak je výše uvedená dopravní úloha ve 2.7.

#### **2.8.2 Model stochastické optimalizace**

Pokud jsou některé parametry náhodné, zapisujeme to obecně ve tvaru tzv. původní úlohy stochastického programování (6 Stochastic programming, 7 Birge)

 $min{f(x,\xi)|x \in C(\xi)},$ 

kde nový symbol  $\xi$  značí náhodný vektor viz. Matematika IV (10 Karpíšek). Přístupy stochastického programování jsou dále podstatné pro modelování rozhodování v podmínkách uvažování rizika v GAMSu. Uvedená úloha je syntakticky korektně zapsaná, ale sémantika je ze zápisu zatím nejasná, musíme rozhodnout, kdy rozhodnutí přijímáme. Podle toho dále uvádíme dva přístupy.

#### **2.8.3 Přístup wait-and-see (WS)**

Při wait-and-see (WS) přístupu rozhodnutí následuje (nebo může následovat) až po pozorování realizace náhodného vektoru. Rozhodnutí *x tedy* závisí na *f* a to zapisujme jako *x(f)* a celý model (tzv. deterministický přepis) zapíšeme

$$
\min\{f(x(\xi),\xi)|x(\xi)\in\mathcal{C}(\xi)\}\
$$

a v případě konečného počtu realizací náhodného vektoru řešení získáme opakovaným řešením deterministické úlohy pro jednotlivé realizace.

#### **2.8.4 Přístup here-and-now (HN)**

Při here-and-now (HN) přístupu rozhodnutí musí být přijato předtím, než známe realizaci náhodného vektoru. Na rozdíl od WS přístupu u HN přístupu je vektor rozhodnutí  $\boldsymbol{x}$ stejný pro všechny budoucí realizace *f.* Tento způsob rozhodování v praxi je častější, protože většinou neznáme budoucí poptávky, kapacity, dopravní ceny, návratnosti investic aj.

 $(6$  Stochastic programming) V případě HN musíme ještě vyjasnit, jak budeme přistupovat k budoucí náhodě, proto uvádíme některé vybrané deterministické přepisy, které přiblížíme na uvedené dopravní úloze (viz 2.7), ve které budeme uvažovat náhodné poptávky.

#### **2.8.5 Vybrané HN deterministické přepisy**

**Here-and-now Expected value** (HN EV) přepis se vyznačuje tím, že pro náhodné poptávky vypočteme vážený průměr poptávky všech scénářů pro dané město a pro tyto hodnoty model vyřešíme. Tento postup obecně zapíšeme

$$
\min\{f(x,E\xi)|x\in\mathcal{C}(E\xi)\},\
$$

kde **E**ξ značí střední hodnotu náhodného vektoru ξ.

Dále je vhodné verifikovat, zda rozhodnutí o dopravě pokryje poptávky všech scénářů v každém městě, pokud ano, model má pro každý scénář přípustné řešení, pokud ne, model nemá přípustné řešení a náklady by se daly označit za jdoucí do plus nekonečna.

**Here-and-now minmax** (HN MM) model bere tu nejvyšší možnou poptávku napříč všemi scénáři pro každé město. S těmito hodnotami se poté model vyřeší, model řešení má, ale je jasné, že náklady budou vysoké díky nejvyšší hodnotě pro poptávku každého města. Obecně tento přístup můžeme zapsat jako

min max $\{f(x,\xi)|x \in C(\xi)$  *a.s.*,

kde max značí maximalizaci přes všechny možné realizace  $\xi$ , minimalizuje se vzhledem k x a zkratka *a. s.* znamená, že *x* musí být přípustné skoro jistě, tedy s pravděpodobností 1, a tedy pro konečný počet realizací musí být přípustné pro všechny realizace (scénáře).

**Here-and-now two stage** (HN TS). Jedná se již o komplexnější model, do výpočtu se zahrnují všechny scénáře s jejich hodnotami poptávek a jejich pravděpodobnostmi a navíc k HN rozhodnutí o dopravě má každý scénář zavedeny poplatky za kus navíc přidaný do přepravy pro daný scénář a poplatky za odřeknutí kusu z přepravy v každém scénáři. Tímto přístupem a jeho modelováním v GAMSu se budeme dále podrobněji zabývat.

## **2.9 Simplexová metoda**

Je iterativní způsob řešení problémů lineárního programování (optimalizace) objevený matematikem Georgem Dantzigem. (5 Klapka, 8 Bazaraa) Simplexový algoritmus postupuje od základního řešení, v každém svém kroku řešení pozmění takovým způsobem, aby hodnota účelové funkce byla vyšší než v kroku předchozím. Algoritmus se zastaví, pokud již nelze zlepšit řešení, tzv. pokud již je optimální. (5 Klapka) Simplexová metoda je v GAMSu implementována v několika řešících např. v řešiči CPLEX. (9 GAMS)

## **3 NAVO Ď K PROGRAM U A MODELOVAN Í**

## **3.1 Instalace programu a přidání licence**

V prvé řadě, pokud si chcete nainstalovat program GAMS je nutné otevřít si stránky programu: [www.gams.com](http://www.gams.com) 

Zde si můžete povšimnout nabídky stránky, první položkou jsou Products, dále Documentation a třetí položka nás zajímá nejvíce, a to je položka Download. Klikněte si na položku Download, po načtení stránky zde uvidíte 3 modrá pole s nápisem Download. Vyberte si podle svého systému, zda používáte Windows, což bude i pravděpodobně Váš případ nebo další na výběr jsou platformy Linux a Mac OS. Dobré je, že nemusíte sami vědět, zda máte 64-bitový nebo 32-bitový operační systém, protože instalace obsahuje soubory pro oba typy operačního systému.

### **3.1.1 Instalace programu GAMS**

Po stažení si spusťte instalaci programu, kde Vás uvítá úvodní okno instalace. Doporučuji si v okénku dole zaškrtnout možnost "Use advanced installation mode" a pokračovat klepnutím na tlačítko "Next". V dalším okně volíte cestu, kam se GAMS nainstaluje. Standardní cesta je na disk [C:\GAMS\XX,](file://C:/GAMS/XX) kde XX budou nahrazena aktuální dostupnou verzí programu. Doporučuji zde nechat klasickou předvolenou cestu, pokud nepotřebujete program dát najiný disk například z důvodu nedostatečného místa na disku C: nebo pokud nemáte například jednotku D: disk SSD, který je rychlý a pro program bude určitě lepší. Další stránka instalace nabízí výběr, zda umístit zástupce do nabídky Start v systému, tuto položku bych doporučil nechat jak je a přesunout se na další stranu. V dalším kroku se Vás program ptá, zda chcete defaultně spouštět GAMS soubory v GAMS Studiu nebo v GAMS IDE. GAMS IDE je prostředí více podobné klasickému příkazovému řádku, ale může mít různé problémy s kompatibilitou, jelikož je zastaralé oproti GAMS Studiu, které je modernější, mělo by mít větší kompatibilitu s různými systémy a programy a navíc je v grafickém rozhraní. Pro školní účely jsme používali ale GAMS IDE, takže pro začátek bych doporučil zvolit si GAMS IDE a poté časem můžete zjistit, které prostředí je více vyhovující a více funkční. Samozřejmě soubory se i po tomto výběru dají spouštět v obou rozhraních, na což upozorňuje i text pod výběrem při instalaci.

Přesunem na další stranu se dostáváme k výběru, zda chcete nainstalovat program pro všechny uživatele počítače, což je volba, kterou je třeba řešit jen v případě, že PC používá více lidí na více účtech a také více lidí bude potřebovat pracovat v tomto programu. Jestliže je na počítači jeden účet, tuhle volbu není nutné řešit. Volbu "Add GAMS directory to PATH environment variable" je lepší zaškrtnout pro budoucí usnadnění práce, jelikož v programu nebudete muset psát celou cestu k souboru, ale pouze od složky s GAMSem dále. Nakonec samozřejmě volby vytvořit zástupce pro GAMS IDE a Studio doporučuji ponechat zaškrtnuté, pokud si program nechcete spouštět ze složky, ze Startu či jiným způsobem. Na další stránce se instalace ptá, zda máte licenci k programu, vyberte volbu "No license" a pokračujte dále. Zde už je jen shrnutí navolených možností a tlačítko "Install", kterým program nainstalujete a tímto máte úspěšně program přidaný v počítači a připravený ke spuštění.

#### **3.1.2 Aktivace a reaktivace programu licencí**

Nyní jděte znovu na stránky programu GAMS, vyberte záložku Download a sjeďte o kousek dolů pod samotná stažení, kde najdete nadpis "Request a Free Demo License" a zde vyplňte všechny požadované údaje, což jsou:

- Křestní jméno
- Příjmení
- Email
- Instituce/Organizace zde vyplňte například VUT
- Země
- Nakonec captcha kód

Po vyplnění správného captcha kódu se tento řádek změní na "Submit" a tím pak potvrdíte registraci. Po potvrzení na Váš email dorazí zpráva s odkazem pro potvrzení registrace, na tento link klepněte a registraci dokončíte. Přijde druhý email, ve kterém už je licence, kterou představuje 6 řádků s údaji. Tyto údaje zkopírujte a spusťte program GAMS Studio nebo GAMS IDE.

Ještě než se program spustí, rozpozná, že máte zkopírovanou licenci ve schránce a vypíše zprávu, že rozpoznal licenci a zda chcete vytvořit licenční soubor umístěný v dokumentech ve složce GAMS. Kliknout na tlačítko "Yes" a tímto se vytvoří licenční soubor a můžete začít používat program. Pokud si chcete zkontrolovat licenci, je to možné po kliknutí na "Help" v horní části programu a výběru možnosti GAMS Licensing.

Pokud by jste například v program udělali i diplomovou práci, tak jako já, nejspíš Vám nebude poskytovaná roční licence stačit a vyprší Vám její platnost, nemusíte se však ničeho bát, na stejný email, který j ste registrovali při první licenci můžete provést i druhou registraci, postup je naprosto stejný jako při vytváření první licence. Tento odstavec zde uvádím proto, protože mě samotnému licence vypršela před dopsáním diplomové práce a zjišťoval jsem tedy jakým způsobem se provádí reaktivace GAMSu.

### **3.2 Knihovna modelů**

V GAMSU můžete najít také knihovnu modelů, pokud jste v programu začátečník a nevíte, jak napsat kostru programu nebo jen zkrátka nechcete psát celou kostru ručně kvůli riziku způsobení nějaké chyby v zápisu či z jiných důvodů. V knihovně najdete například modely pro transportní problémy, problém namíchání nové slitiny z dostupných materiálů, rozšíření výroby podniku o další produkty, problém skladování zásob a spousta dalších modelů, kde je potřeba minimalizovat, maximalizovat nebo řešit matematické úlohy. Vybrané základní modely vhodné pro začínající uživatele budou uvedeny níže.

#### **3.2.1 Model Transport**

Tento model lze v programu v záložce Model library explorer lze najít pod názvem "trnsport". Je velice rozšířený model, který jsem uvedl i v předchozí kapitole 2.7 a inspiroval mne také v předmětu Matematické modely rozhodování pro zpracování části semestrální práce. Cílem tohoto modeluje minimalizace nákladů na dopravu zboží. Nyní zde popíšu model modifikovaný pro náhodnou poptávku. Začátek modelu je jeho nadefinování, což znamená uvedení zákazníků, dodavatelů a vybraného datového scénáře, jaký se v úloze bude nejprve uplatňovat. Poté v dalším kroku následuje definice hodnot pro dodavatele i poptávající, vše musí být pečlivě a přehledně uvedeno a zapsáno

se správnými parametry. Pak je zapsána tabulka vzdáleností dodavatelů a poptávajících, kde vzdálenost je uváděna v kilometrech. Pod hodnotou Scalar se ukrývá cena rozvozu, tzn. kolik korun poptávající zaplatí dodavateli za cestu při rozvozu zboží. Parametr c už nám počítá cenu násobenou ujetými kilometry. Nyní nadefinujeme proměnné a rovnice, které se při výpočtu minimalizace nákladů budou řešit.

```
Set 
   i "canning plants' / Seattle , san - d i e g o / 
   j 'marketa ' / new-york, Chicago , topeka / ; 
Paramete r 
   a (i) 'capacity of plant i in cases'
        / Seattl e 350 
          san-di e g o 60 0 / 
   b(j) 'demand at market j in cases'
        / new-york 32 5 
           Chicago 300 
           topeka 275 / ; 
Tabl e d(i , j ) 'distanc e i n thousands of ir.ilss' 
           new-york Chicago topek a 
   seattle 2.5 1.7 1.8
   san-diego 2.5 1.8 1.4;
Scala r f 'freigh t i n dollar s pe r cas e pe r thousand miles' / 90 / ; 
Paramete r c {i,j ] 'transpor t cos t i n thousands o f dollar s per case 1
; 
c(i,j) = f*d(i,j)/1000;Var i abl e 
   x(i r j ) "shipment quantitie s i n cases" 
   \mathbf{z}z "tota l transportatio n costs i n thousands o f dollars' ; 
Positive Variable x;
Equation
             'define objective function'
   Equatio n 
   supply (i) 'observe supply limit at plant i'
   supplyies \{j\} 'satisfy demand at market j' ;
cost.. z =e= sum ((i, j), c(i, j) * x(i, j));supply(i).. sum(j, x(i, j)) =1 = a(i);
demand(j) . . sum f i , x(i , j) ) =g= b(j) ; 
Model transpor t / al l / ; 
solv e transpor t usin g l p minimizin g i; 
displa y x.l , x.iu;
```
Obr.: 2 Model Transport (9 GAMS)

Nyní si tento model rozebereme do detailu od začátku jeho sestavování, aby bylo jasné, proč je vše použito a proč je to použito zrovna takovým způsobem, jaký vidíte na obrázku výše. Ještě bych zde rád uvedl, že to, jak vidíte model i prostorově rozvržený je dobré dodržovat kvůli přehlednosti při případném ladění chyb v pozdějších fázích sestavování modelu a v případě tabulky **Table** je nutnost dodržet přesně takové sestavení, jelikož hodnoty v ní obsažené musí být umístěny přesně pod (v tomto případě) městy ke kterým jsou vztaženy a ve správných řádcích opět k městům, ke kterým jsou vztaženy.

```
Set 
   i
1
cannin g planta " / seattle , san - d i e g o / 
   j "market3' / new-york, Chicago , topeka / ; 
Paramete r 
   a (i)
1
capacit y of plan t i i n cases T
| 
        / seattl e 350 
           san - d i e g o 60 0 / 
   b ( j)
1
demand a t ir.arket j i n casea ' 
        / new-york 32 5 
           chicag o 300 
           topeka 275 / ;
```
Obr. 3 Nastavení Setů a parametrů (9 GAMS)

V nastavení **Set** identifikujeme entity vstupující do optimalizačního modelu. Konkrétně v tomto případě jsme nastavili, že **i** jsou podniky dodávající zboží a **j** jsou poptávající trhy, které chtějí zboží nakoupit. V **Parameter** nastavujeme **a(i),** jaké množství zboží jsou dodavatelé schopni dodat a **b(j)** označuje poptávané množství zboží pro každý trh.

```
Táhl e d ( i,j )
1
di3tance i n thouaands o f miles" 
             new-york chicag o topeka 
   seattle 2.5 1.7 1.8
   san-diego 2.5 1.8 1.4;
Scala r f1 fusigh t i n dollar a pe r ca3e pe r thouaand miles' / 90 / ; 
Parameter c(i, j) 'transport cost in thousands of dollars per case';
c(i,j) = f*d(i,j)/1000;
```
Obr. 4 Tabulka, cena přepravy a parametr c (9 GAMS)

V **Table** zapisujeme do tabulky vzdálenosti dodavatelů a trhů v tisících mil. Jak již bylo výše zmíněno, tak zmíním i zde, protože se jedná o velice důležitou věc a to, že vzdálenosti musí být přesně pod trhem a vedle dodavatele, ke kterému se vztahují.

**Scalar f** nám udává, že cena přepravy zajeden kus zboží (bednu) přepravenou na tisíc mil je 90 dolarů. **Parameter c** představuje součin ceny přepravy a vzdáleností z tabulky v podílu k 1000 mil.

```
Variabl e 
    x(i r j )
1 shipment quantitie s i n caäes ' 
   \mathbf{z}z "tota l transportatio n coats i n thousands of dollars' ;
```
Obr. 5 Proměnná a kladná proměnná (9 GAMS)

**Positiv e Variabl e x;** 

**Variable**  $x(i,j)$  je proměnná a vyjadřuje množství přepravovaných beden v dodávce zboží. Proměnná **z** ponese hodnotu celkových nákladů přepravy na ujetých tisíc mil.

```
Equati on 
   cost
               1
 defin e objectiv e function " 
   supply ( i) 'observ e suppl y limi t a t plan t i " 
   demand(j) 'satisfy demand at market j';
\text{cost.}. z = e \text{sum}((i, j), c(i, j) * x(i, j));
supply(i).. sum(j, x(i, j)) =1= a(i);
demand(j) . . sum( i, x ( i,j ) ) =g= b(j);
```
Obr. 6 Pravidla rovnosti modelu (9 GAMS)

Cost zde reprezentuje účelovou funkci celkových nákladů přepravy. Je nadefinována jako **z** rovnající se sumě součinů parametru **c** a proměnné x. **Supply** zde reprezentuje omezení počtem volných kusů dodavatelů a v definici rovnice níže je zanesena rovnost, že x (počet přepravovaných kusů) musí být rovno nebo menší počtu volných kusů zboží na skladě **a**  uvedených v tabulce. **Demand** značí poptávku po zboží na trzích a níže je uvedena rovnost, že x musí být rovno nebo větší než je uvedená poptávka **b** po zboží na trzích v tabulce.

```
Model transpor t / al l / ; 
solv e transpor t usin g l p minimizin g z ; 
displa y x.l , x.ir.;
```
Obr. 7 Model, řešitel a výpis výsledků (9 GAMS)

**Model transport /all/** znamená, že jsme modelu dali název transport a do řešení zahrnujeme všechna omezení, abychom nemuseli jednotlivě vypisovat /cost, supply, demand/. **Solve** příkazem zadáme programu instrukce, aby vyřešil model **transport**  minimalizací **z** za použití lineárního programování. **Display x.l** vypíše vlst souboru tabulku s přepravovanými počty kusů zboží a **x.m** vypíše tabulku s cenou přepravy jednoho kusu zboží mezi dodavatelem a trhem v tisících dolarů.

#### **3.2.2 Model Blend**

Tenhle model lze v programu v záložce Model library explorer lze najít pod názvem "blend". Tento model se zabývá problémem slitin. Bere v potaz materiály dostupné na trhu a ty pak kombinuje ve snaze utvořit požadovanou slitinu s co nejmenšími náklady výroby. Problém se řeší v tomto případě ve dvou modelech. Model první bez přihlédnutí k materiálové vyváženosti a model druhý s materiálovou vyvážeností.

```
S e t 
    allo v 'product s on th e market r / a * i / 
    elem 'required elements' / lead, zinc, tin /;
Table compdat(*,alloy) 'composition data (pct and price)'
             a b c d e f g h i<br>
10 10 40 60 30 30 30 50 20<br>
<b>10 30 50 30 30 40 20 40 30
    zinc 10 30 50 30 30 40 20 40 30<br>tin 80 60 10 10 40 30 50 10 50<br>price 4 1 4 3 5 8 6 0 7 6 7 5 7 3 6 9 7 3.
   price 4.1 4.3 5.8 6.0 7.6 7.5 7.3 6.9 7.3;
Paramete r 
   rb(elem ) 'require d blend ' / lea d 30, zin c 30, ti n 40 / 
   ce(alloy ) 'compositio n erro r (pet — 100] ' ; 
ce (alloy) = sum (elem, compdat (elem, alloy)) - 100;
displa y ce ; 
Var i abl e 
   v(alloy ) 'purchas e o f allo y (pounds) 1
   phi 'total cost';
Positive Variable \nabla;
Eqiiat i on 
   pc(elern) 'purchas e constraint ' 
             1 material balance
   mb 'materia l balanc e
   ac.
p c (elem) . . sum ( alloy , corr.piat (elerr., alley )
1
 v (alley ) ) =e= rtj(elem) ; 
mhsum(alloy, v(alloy)) =e= 1;
ac.. phi =e= sum(alloy, compdat("price", alloy) *v(alloy));
M<sub>1</sub>b2 'problem with mb' / pc, mb, ac /;
Parameter report(alloy,*) 'comparison of model 1 and 2';
solve bl minimizing phi using lp;report(allow, "blend-1") = v.l(alloy);solve b2 minimizing phi using lp;report (allow, "blend-2") = v.l(alloy);displa y report ;
```
Obr.: 8 Model Blend (9 GAMS)

S tímto modelem nemám větší osobní zkušenost, ale shrneme si tu o čem model je kousek po kousku. **Set** udává, že v tomto modelu budeme mít **alloy** (slitinu) a **elem** (elementy), neboli materiály potřebné pro výrobu slitiny. V **Table** jsou uvedeny slitiny pro slévání **a** až **i,** podíl elementů obsažený ve slitině a cena za slitinu. **Parameter rb** udává požadovaný počet elementů ve slitině a **ce** udává, že chemické složení slitiny má dohromady ze všech tří elementů činit 100%. Pod příkazem Variable máme proměnnou **v** udávající nákup slitiny v librách (váhová jednotka) a **phi,** která zde zastupuje celkové náklady, dále je uvedeno, že **v** musí být kladná proměnná. **Equation**  (rovnosti) jsou uvedeny tři, konkrétně **pc(elem)** pro omezení nákupu surovin **mb** pro nastaveni materiálové vyváženosti a **ac** jsou celkové náklady, které se rovnají součinu ceny slitiny a počtu nakoupených slitin. V příkazu **Model** máme nastaveno řešení dvou modelů a to **bl** pro řešení modelu bez materiálového vyvážení a **b2** pro řešení modelu s materiálovým vyvážením. Ve výsledku vyšly oba modely stejně, protože shodně používali 0,6 jednotek slitiny **b** a 0,4 jednotek slitiny **d.** Celkové náklady jsou 4.98 Kč nebo jiných jednotek podle toho, co si stanovíte jako cenu.

**61 PARAMETER repor t compariaon o f model 1 and 2**   $--$ **blend- 1 blend- 2 to 0.600 0.600 d 0.400 0.400** 

Obr. 9 Výsledek porovnání použitých slitin v modelu 1 a 2 (9 GAMS)

#### **3.2.3 Model Production mix**

Tenhle model lze v programu v záložce Model library explorer lze najít pod názvem "prodmix". V tomto modelu jde o snahu maximalizovat profit, v tomto případě firmy vyrábějící nábytek rozšířením sortimentu o několik nových druhů stolů lišících se v truhlářském zpracování a dokončovacími pracemi na desce stolu. Do výpočtu vstupují proměnné mix(desk), což znamená kolik kusů konkrétního typu stolů se bude vyrábět. Druhá proměnná je zde profit vypočítávající maximalizovaný celkový zisk za prodané výrobky.

```
Set 
   desk: / dl*d4 / 
   shop / carpentry, finishing /;
Table labor(shop, desk) 'labor requirements (man-hours)'
           d l d2 d3 d4 
   carpentr y 4 9 10 
   finishing 1 1 3 40;
Parameter 
   caplim(shop) 'capacity (man hours)' / carpentry 6000, finishing 4000 /
   price(desk) 'per unit 3ol d {$) • / d l 12, d2 20, d3 18, d4 40 / ; 
Variabl e 
   mix (desk) 'mix of desks produced (number of desks)'
   profit ' total profit ($)';
Positive Variable mix;
Equation 
   cap (shop) 'capacity constraint (man-hours)'
   ap 'accounting: total profit ($)';
cap(shop).. sum(desk, labor(shop, desk) *mix(desk)) =1= caplim(shop);
ap.. . . profit =e= sum(desk, price(desk)*mix(desk));
Model pmp 'product mix problem' / all /;
solve pmp maximizing profit using lp;
Obr.: 10 Model Production mix (9 GAMS)
```
V **Set** máme nastaveno **desk** identifikující jednotlivé typy stolů a **shop** zastávající truhlářskou a dokončovací práci na stolech. **Table** udává časovou náročnost truhlářské a dokončovací práce pro jednotlivé typy stolů. **Parameter caplim(shop)** limituje využitelný časový fond pro truhlařinu na 6000 hodin a dokončovacích prací na 4000 hodin, **price(desk)** znamená cenu inkasovanou za jeden prodaný stůl v dolarech. **Variabl e mix(desk)** znamená proměnnou v počtu produkovaných kusů u různých typů stolů a **profit** je potom celkový zisk z prodeje vyrobených stolů. Kladnou proměnnou je zde **mix. Equation** (omezující podmínky) jsou **cap(shop)** je kapacitní omezení, které musí být menší nebo rovno **caplim(shop)** a **ap** zastupující celková zisk rovný součinu ceně stolů a vyrobenému množství stolů. V **Solver** uvádíme, že u modelu **pmp**  (production mix problem) chceme maximalizovat zisk použitím optimalizace lineárního programování.

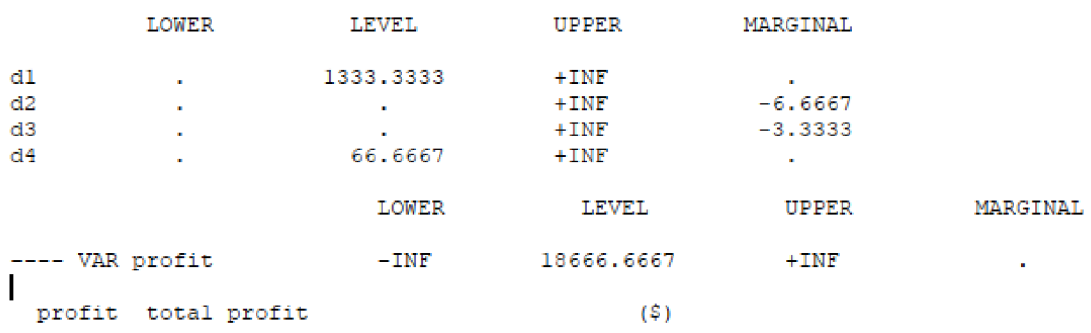

**VAR mix mix of deska produced (number of deskra)** 

Obr. 11 Výsledky modelu produktového mixu (9 GAMS)

#### **3.2.4 Model Warehouse**

Tento model lze v programu v záložce Model library explorer najít pod názvem "whouse". Problém řešený tímto modelem se týká skladu a jeho omezené velikosti pro skladování zboží. Kdy nakoupit zboží a naopak, kdy prodávat zásoby tak, aby byly minimalizovány celkové náklady na skladování. Hlavní úlohu v tomto problému hraje čas, který je nadefinován jako první veličina. Další důležité parametry j sou prodejní cena jednotky zboží a počáteční stav zásob ve skladu. Dále máme uvedenou cenu za skladování jednotky zboží a maximální velikost skladu (kolik se dá uskladnit jednotek zboží). Proměnnými v tomto modelu jsou skladové zásoby v daném čase, počet prodaných jednotek v určitém čase, kusy nakoupených jednotek v daném čase a celková cena. Podmínky rovnosti jsou nastaveny stavem zásob a vyúčtováním celkových nákladů za pohyb a uložení zboží ve skladu. Počet jednotek na skladu v daném čase **sb(t)** je roven zásobám na skladě v minulém období s přičtením nakoupených jednotek, odečtením prodaných jednotek a přičtením počátečních zásob. Účelová funkce nákladů na skladování zboží **at** je definována jako suma součinu ceny a nakoupeného zboží s odečtením prodaných jednotek zboží a přičtením součinu nákladů na skladování zboží a jednotek skladovaného zboží. Řešitele je v tomto modelu nastavený na minimalizaci nákladů skladování za použití lineárního programování.

```
Set t 'time in quarters' / q-1*q-4 /;
Parameter 
   t. ri. j 'sellin g pric e ($ per unit) 1
 / q-1 1<J, q-2 12, q-3 B, q-4 9 / 
   istock(t) 'initial stock (units)' / q-1 50 /;
Scala r 
  storecost 'storage cost ($ per quarter per unit)' / 1 /
  storecap 'stocking capacity of warehouse (units)' / 100 /;
Variabl e 
   stock (t) 
'stock stored at time t (units) 1
   sell(t ) 
   buy(t) 
  cost 
              'stock sold at time t (units)<sup>'</sup>
              'stock bought at time t (units) 1
            'total cost (\hat{\mathbf{s}})<sup>1</sup>;
Positive Variable stock, sell, buy;
Equation 
  sb(t) 'stock balance at time t (units)' 
  at 'accounting: total cost ($)';
sb(t).. stock(t) =e= stock(t-1) + buy(t) - sell(t) + istock(t);
at. . cost =e= sum(t, price(t)*(buy(t) - sell(t) ) + storecost*stock(t)); 
stock.up(t) = storecap; 
Model swp 'simple warehouse problem' / all /;
solve swp minimizing cost using lp;
```
Obr.: 12 Model Warehouse (9 GAMS)

| ---- VAR stock stock stored at time t (units) |                                             |                                   |                                 |                 |          |
|-----------------------------------------------|---------------------------------------------|-----------------------------------|---------------------------------|-----------------|----------|
|                                               |                                             | LOWER LEVEL                       | UPPER MARGINAL                  |                 |          |
| $q-1$                                         | <b>All Contract Contract</b>                |                                   | $100.0000$ $100.0000$ $-1.0000$ |                 |          |
| $q-2$                                         | a control                                   | <b>Contractor</b>                 | 100.0000                        | 5.0000          |          |
|                                               | $q-3$ and $q-3$                             |                                   | <b>100.0000 EPS</b>             |                 |          |
|                                               | $q-4$                                       |                                   | $100.0000$ $10.0000$            |                 |          |
| ---- VAR sell stock sold at time t (units)    |                                             |                                   |                                 |                 |          |
|                                               |                                             |                                   | LOWER LEVEL UPPER MARGINAL      |                 |          |
| q-1                                           | <b>ALCOHOL:</b>                             | the company of the company        | $+$ $INF$                       | <b>EPS</b>      |          |
|                                               | $q-2$ and $q-2$                             | $100.0000 + INF$                  |                                 | <b>Contract</b> |          |
| $q-3$                                         |                                             | <b>Contract Contract</b>          | $+$ INF                         | ×.              |          |
| q-4                                           |                                             | $\sim$                            | $+$ INF                         |                 |          |
| ---- VAR buy stock bought at time t (units)   |                                             |                                   |                                 |                 |          |
|                                               |                                             |                                   | LOWER LEVEL UPPER MARGINAL      |                 |          |
| $q-1$                                         |                                             | 50.0000 +INF                      |                                 | <b>Contract</b> |          |
| $q-2$                                         | <b>ALC: Y</b>                               | <b>Contract Contract</b>          | $+$ INF                         | EPS             |          |
| $q - 3$                                       |                                             | <b>Contract Contract Contract</b> | $+$ INF                         | EPS             |          |
| $q - 4$                                       |                                             | <b>Contractor</b>                 | $+$ INF                         | EPS             |          |
|                                               |                                             |                                   | LOWER LEVEL UPPER               |                 | MARGINAL |
|                                               | $---$ VAR cost $-$ INF $-$ 600.0000 $+$ INF |                                   |                                 |                 |          |
|                                               | cost total cost                             | (S)                               |                                 |                 |          |

Obr. 13 Výsledky modelu skladových zásob (9 GAMS)
Při optimalizaci nám vyšel výsledek, že na začátku bylo ve skladu 100 jednotek zboží, poté se všech 100 jednotek zboží prodalo a jediné co zbylo, bylo zboží pevně zadané jako **istock** (počáteční množství skladu) o velikosti 50 jednotek. Celkové náklady na skladování však máme na hodnotě -600 Kč, což je pro nás výsledek dobrý, jelikož za skladování jsme nic nezaplatili a ještě jsme na skladu 600 Kč vydělali.

# **3.3 Jak začít zpracování semestrální práce**

V další části práce se zaměřuji na rady, jak se systematicky věnovat prohlubování znalostí o GAMSu tak, aby to byly užitečné pro zájemce zaměřeného na rizikové inženýrství. Po konzultaci s vedoucím své práce jsem se rozhodl zúročit své několikaměsíční nabyté zkušenosti z týmové spolupráce na řešení reálného problému pomocí optimalizačního modelování a tyto dosud nesdílené zkušenosti zde původním způsobem prezentovat.

### **3.3.1 Téma**

Pokud chcete rozvíjet znalosti některého programovacího nástroje, v našem případě GAMSu, nejvhodnější je věnovat se konkrétní optimalizační úloze. V první řadě je tedy nutné si zvolit téma a identifikovat, jak se úloha bude řešit, tj. zda půjde o problém se sklady, rozmanitostí výrobního programu nebo o dopravní problém. O dopravě se zmiňuji z jednoho prostého důvodu a to proto, že tuhle úlohu jsem řešil ve svém případě. Projekt v semestru sice řeší skupina studentů, ale v případě naší skupiny byl GAMS čistě mojí záležitostí. Pro zpracování byl společně vybrán v té době aktuální problém, a to nedostatek plicních ventilátorů vzniklý kvůli situaci způsobené virem Covid-19. Řešila se doprava ventilátorů z nemocnic s "přebytečnými" kapacitami do nemocnic s nedostatečnými kapacitami těchto přístrojů. Data jsou použita reálná z webu Ministerstva zdravotnictví a je s nimi pracováno po celou dobu zpracovávání práce. Poté v rozšířených modelech na "velká data" jsou hodnoty doplněné už o fiktivní počty, ale v reálně možném rozsahu, žádné přehnané hodnoty. Uvedené vzdálenosti jsou zjištěné pomocí Google maps a tudíž jsou reálné. Následně jsme vytvářeli společně matematický model a jednotlivě i jeho implementaci v Řešiteli Excelu. Než přejdu k dalšímu kroku zpracování, kterým bude vytvoření prvního modelu v GAMSu, rád bych zde uvedl některé zajímavé, dosud nesdílené vlastní zkušenosti s formulací a analýzou zvoleného problému, které nebyly předmětem hodnocení zmiňované týmové práce.

Pro začátek práce je dobré identifikovat, jakého charakteru řešená optimalizační úloha bude, zda budete řešit dopravní problém, problém skladu, a také zda se bude jednat o úlohu minimalizační nebo maximalizační či jiného typu. Po prozkoumání GAMSu a získání přehledu o tom, jakým modelem by se Vaše práce dala řešit je důležité mít data pečlivě setříděna, k utřídění dat a získání lepšího přehledu o tom, co by se vlastně mělo realizovat mi osobně dost pomohlo zpracovávání práce v Řešiteli Excelu, tam si přehledně uspořádáte vstupní data, proměnné a definujete účelovou funkci a díky těmto věcem i ve většině případů lze lépe pochopit, jak má potom práce probíhat v programu GAMS, co bude ve vztazích, navazovat na sebe a co je náš cíl výstupu v GAMSu.

### **3.3.2 Začínáme v GAMSu**

Nejprve si vytvoříme na počítači pracovní složku, kde budeme náš model v GAMSu tvořit. Potom spustíme GAMS IDE podobně jako jiný program ve Windows s využitím ikony program na ploše počítače. Po spuštění GAMS IDE vidíme základní obrazovku. Při prvním spuštění GAMSu musíme nastavit řešitele. V menu File zvolit položku Options a v otevřeném formuláři pak záložku Solvers, kde vybereme řádek řešitele CPLEX a zaklikneme pole ve sloupci LP (lineární programování). Tím jsme zvolili optimalizační postup pro naši úlohu. Dále pro naši úlohu vytvoříme projekt v menu File a položce Project a dílčí položce New Project, kde zapíšeme podle své volby název projektu v námi dříve vytvořené složce, kde se vytvoří soubor s příponou gpr (odvozenou od slov GAMS project). Pak si vytvoříme pracovní soubor v menu File a položce New. Zvolíme název souboru, který se vytvoří ve složce projektového souboru, kam se dále implicitně umisťují všechny naše soubory související s projektem. Pak již můžeme využít zkušenosti ze čtení kódů zpracovaných jinými autory a diskutovanými v předchozích kapitolách a můžeme začít psaní toho našeho zápisu modelu v GAMSu. Při zahájení práce s GAMSem bych ale v první řadě všem doporučil psát bez diakritiky, třeba GAMS IDE zobrazí i háčky a čárky, ale pokud budete dělat na více zařízeních a chtít větší kompatibilitu, tak doporučím používat GAMS Studio a tam se písmena s diakritikou zobrazují tímhle symbolem:  $\oint$ ", a proto by vše napsané s diakritikou bylo nepoužitelné. Dále si proto pro zpracovávání témata zvolím GAMS Studio. Po zapnutí GAMS Studia je práce s ním jednodušší a intuitivnější, není totiž nutné nastavovat vše, co jsem výše popsal v rámci GAMS IDE rozhraní. Řešitel je nastavený defaultně a program GAMS

Studio sám rozezná, jakého řešitele pro úlohu použít. Také zde odpadá nutnost vytvářet pracovní složku pro projekt v GAMSu a nutnost tuto složku mít implementovanou do GAMSu, nicméně Vám doporučím i přes to si nějakou složku pro GAMSy vytvořit. Pokud děláte jeden model a ten umístíte do složky jiného programu nebo k jiným věcem nesouvisejícím s GAMSem, tak se v nich ještě asi vyznáte, ale po vytvoření většího množství modelů, například 20, již začnete mít s orientací v souborech nejspíše problém. Berte v úvahu i fakt, že po vyřešení modelu klávesou F9 nebo zelenou šipkou v GAMS Studiu se k modelu vytvoří ještě lst soubor s výsledky a v souborech nastane chaos. Na samém začátku, když ještě nemám žádný model sestavený, ve studiu zmáčknu tlačítko F6 a jelikož vybrané téma je dopravní úloha, tak napíšu "trnsport", ve vyhledávači modelů mi zůstane jediný model s číslem 001 a v popisu je uvedeno "A Transportation Problem", na tento si kliknu dvakrát a naskočí kostra modelu v podobě, kterou je třeba upravit a poté v pozdějších fázích i rozšířit podle potřeb a stupňované náročnosti modelů. Základní jednoduchý model je deterministický.

# **3.4 Deterministický model**

Pokud se zabýváme v rizikovém inženýrství rozhodovacími modely s náhodnými parametry, tak vyjděme z toho, že základní model každého problému bude deterministický. Jsou zde stanoveny jen zjištěné nebo určené hodnoty, bez náhodnosti, tudíž zatím pracujeme za bezrizikových podmínek. V mých modelech neuvádím požadavek na celočíselné řešení, protože z literatury viz. Klapka plyne, že to není nutné, protože pro celočíselné poptávky je to zaručené. (5) **^ets** 

```
dodavajici kraje / jihomoravsky, pardubicky, olomoucky, vysocina /
      j poptává j i c i kraje / prahe, středočesky , jihočesky , plzeňsk y / ; 
Parameters a(i) kapacity volnych ventilatoru v dodavatelských krajich
           / j ihomoiavaky 75 
           pardubicky 12 
          olomoucky 27 
          vysočin a 2C 
                                     / 
     b(3) celkov á poptávk a poptává j icic h kraju 
           / praha 40 
           stredocesky 25<br>jihocesky 0
            jihočesk y j 
            plzensky 10 / ;
d f able d(i,j) vzdálenost v km<br>praha
                                  pracha stredocesky plzensky 227 217 291
     jihomoravsky 205 227 217
     pardubicky 126 119 211 220<br>
olomoucky 280 243 296 370
     olomoucky 280 243
     vysocina 163 190 136 254;
Scalar f cena za km prepravy na jeden kus /1/ ;
Parameter c(i,j) cena prepravy na 1 km ;
        c(i,j) = f * d(i,j);
 variable zl; positive variable x(i, j);
 Egnations 
     cost ucelova funkce 
     supply(i) omezeni poctem volnych kusu dodavajících kraju
      demand(j) uspokojeni poptavky kraju j ;
cost .. z1 = e = sum((i, j), c(i, j) * x(i, j)) ;
supply(i) . . samtĎ, x(i r j ) ) =1= a(i) ; 
demand(j) . . sum(i, x(i r j ) ) =e= b(j] ; 
Model doprava /all / ; 
Solve doprava nsing lp minimizing zl ; 
Display zl.l ;
```
Obr.: 14 deterministický model (9 GAMS)

Tohle je můj první model, který jsem tvořil sám a musím říct, že v začátcích je nejistota ze samostatného tvoření obrovská, takže mě vnitřní pocit nutil neustále koukat do již existujících modelů, jestli je vše tak, jak by být mělo nebo jestli jsem se někdy v kódu odchýlil a udělal chybu. Chce to nebát se a vytvářet si svůj vlastní kód a ten do sebe skládat jako příběh, jelikož každý řešený problém je unikátní a proto jsem se stejně dostal do bodu, kdy jsem musel přestat nahlížet do jiných prací nebo modelů v modelové knihovně GAMSu, zamyslet se nad vlastní problematikou a té se snažit porozumět a

implementovat toto porozumění do zdrojového kódu. Zde již nebudu popisovat jednotlivé segmenty zdrojového kódu, jelikož jeho stavba je stejná, jako u modelu transport probíraného výše v kapitole 3.2.1. Kód budu dále rozebírat v kapitolách následujících se složitějšími modely. Všechna data pro pochopení modelu vyčtete z obrázku Obr. 14 deterministický model, jelikož veškerá data vstupující do modelu musí být zahrnuta ve zdrojovém kódu. Nyní se podíváme na výsledky modelu po spuštění optimalizace.

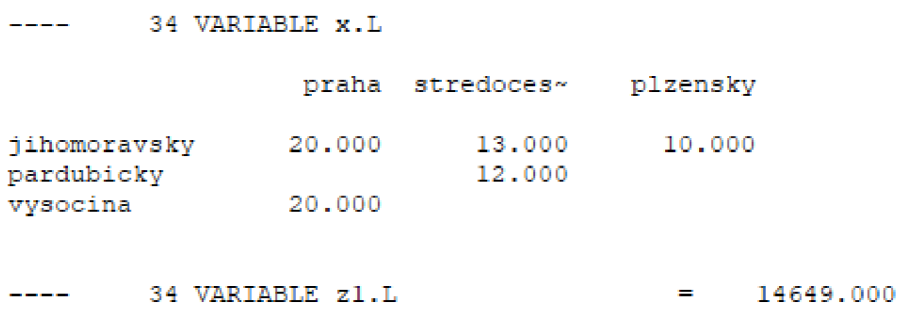

Obr. 15 Výsledky deterministického modelu (9 GAMS)

V tabulce na Obr. 15 Výsledky deterministického modelu vidíme počty kusů plicních ventilátorů přepravovaných mezi městy a níže je uvedena celková cena přepravy po proběhnutí optimalizace, která činí 14 649 Kč.

# **3.5 Modely wait-and-see**

Tato část navazuje na předchozí kapitolu 2.8.3, která stručně uvedla přístup WS. S ohledem na to, že začínajícímu uživateli chci ukázat, jak komplikovanější úlohy stochastického programování vyřešíme pomocí přechozích deterministických modelů, zvolíme možnost jejich opakovaného použití po drobné úpravě.

# **3.5.1 Model WS 1**

Tento model tedy vychází z deterministického modelu. Zkratka WS1 značí, že jde o model wait-and-see pro první scénář. Poptávka je v tomto modelu jiná a také se model stává o něco složitějším přidáním náhodnosti a tímto krokem pro nás začíná být úloha důležitější, protože náhodnost je spojená s rizikem, proto modelujeme problémy úloh v GAMSu, jelikož je zde možné naprogramovat úlohu na optimalizaci a vzít v potaz riziko, které působí vždy ve všech odvětvích a je charakteristické pro dynamicky se vyvíjející problémy světa.

Obr.: 16 Model Wait and see scénář 1 (9 GAMS)

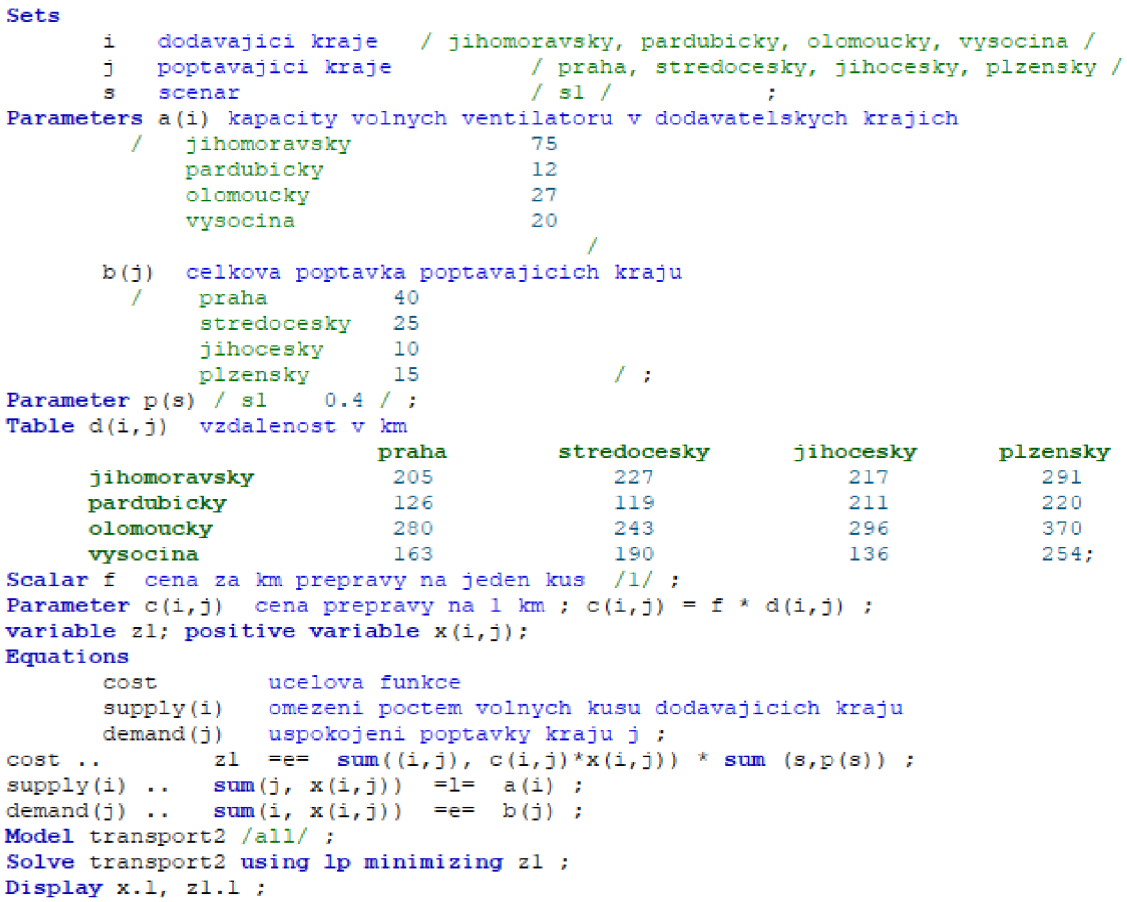

Vidíte, že při programování modelu se dá dobře vycházet ze základního modelu, přidáváme scénář **s** do **Sets, parameter p(s)** s hodnotou 0,4, což je moje zvolená pravděpodobnost pro tento scénář. Ke konci v zápisu rovnice je nutné tento parametr zahrnout do výpočtu celkových nákladů, což lze buď provést pomocí přiřazovacího příkazu (viz. model trnsport a výpočet dopravní ceny) nebo jej lze zahrnout do účelové funkce, jak je uvedeno. Pokud by se v tomto případě několik scénářů shodovalo, můžeme pak jim odpovídající pravděpodobnosti sečíst, což je zde zahrnuto.

|                            | 35 VARIABLE x.L  |                                     |        |          |
|----------------------------|------------------|-------------------------------------|--------|----------|
|                            |                  | praha stredoces~ jihocesky plzensky |        |          |
| jihomoravsky<br>pardubicky | 30,000           | 13,000<br>12,000                    |        | 15,000   |
| vysocina                   | 10,000           |                                     | 10.000 |          |
|                            | 35 VARIABLE z1.L |                                     | -      | 7153.600 |

Obr. 17 Výsledky modelu WS1 (9 GAMS)

S touto hodnotou celkové náklady scénáře vycházejí na 7153,6 Kč. Tento výpočet odpovídá způsobu vyhodnocení rizika v rizikovém inženýrství, kde vyhodnocujeme riziko pomocí součinu pravděpodobnosti a dopadu.

## **3.5.2 Model WS 2**

Tento model vychází z modelu wait-and-see pro první scénář. V tomto modelu je změněná poptávka po zboží na vyšší hodnotu než v prvním případě, a také pravděpodobnost nastání tohoto scénáře je vyšší a to s hodnotou 0,6, protože logicky spíše očekáváme, že reálnější bude vyšší poptávka po vytížených přístrojích.

```
Sets 
      i dodavajici kraje / jihomoravsky, pardubicky, olomoucky, vysocina /
       j poptává j i c i kraje / praha, středočesky , jihočesky , plzeňsk y / 
       s scenar / s2 / ;
  Parameters a(i) kapacity volných ventilátory v dodavatelských krajich
        / jihomoravsky 75 
            pardubicky 12 
            olomoucky 27 
            vysočin a 20 
                                         / 
            b(j) celkova poptavka poptavajicich kraju praha 60/ praha 60 
              středočesk y 35 
              jihočesk y 5 
             plzensky 10 / ;
Parameter p (s) J 32 0.6 / ; 
Table d(i,j) vzd\ointlenost v km praha
                         praha stredocesky jihočesky plzensky 205 227 217 291
     jihomoravsky 205 227 217 291<br>pardubickv 126 119 211 220
     partubickyolomoucky 280 243 296 370<br>
vysocina 163 190 136 254;
      vysocina 163 190 136 254;
Scalar f cena za km prepravy na jeden kus /L/ ; 
Parameter c(i,j) cena prepravy na 1 km ; c(i,j) = f * d(i,j) ;
variable z1; positive variable x(i,j);
Equations 
      z : 3t ucelova funkce 
       \text{supply(i)} omezeni poctem volnych kusu dodávajících kraju
       demand (j) uspokojeni poptavky kraju j ;
cost \t z1 = e= sum((i, j), c(i, j) * x(i, j)) * sum(s, p(s)) ;supply(i) . . snm(j, x(i , j)) =1= a (i) ; 
\mathtt{demand}\,(\mathtt{j})\quad \ldots \qquad \mathtt{sum}\,(\mathtt{i}\,,\ \mathtt{x}\,(\mathtt{i}\,,\mathtt{j})) \quad \texttt{==}\quad \mathtt{b}\,(\mathtt{j})\ \texttt{;}Model transport2 /all / ; 
Solve transport2 using lp minimizing zl ;
Display x. l , z1.1 ;
```

```
Obr. 18 Model WS2 (9 GAMS)
```
V modelu se podívejte do popisku tabulky **Table**, kde zůstalo nepřepsané dlouhé "á" ve slově vzdálenost a zobrazuje se nám ikonka otazníku, zmiňovaná výše v kapitole 3.3.2. S konstrukcí tohoto modelu již nebyl takový problém právě díky tomu, že konstrukce modelu zůstala stejná a mění se jen vstupní data.

```
36 VARIABLE x. L
المستحق
             praha stredoces~ jihocesky plzensky
jihomoravsky 45.000 20.000 10.000 
pardubick y 12.000 
olomoucky<br>vysocina 15.000
vyaocin a 15.000 5.000 
     3 6 VJARIABĽE zl . L = 13174.200 
\frac{1}{2}
```
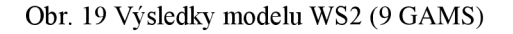

Na obrázku vidíme počty přepravovaných kusů plicních ventilátorů a při prvním pohledu lze říci, že hodnoty jsou vyšší než u modelu WS1, což se dále promítá i na celkových nákladech přepravy, které jsou v tomto modelu téměř dvojnásobné a to 13 174,2 Kč.

### **3.5.3 Očekávané budoucí náklady ze scénářů modelů WS**

Pokud bych počítal optimální hodnotu účelové funkce pro scénáře WS, dosadím do zdrojového kódu modelu jen hodnotu poptávky bez pravděpodobností a vzorec pro optimální hodnotu WS by byl:

$$
z^{WS1}_{min} \; \text{a} \; z^{WS2}_{min}
$$

V dalším kroku vynásobíme optimální hodnotu účelové funkce pravděpodobností scénáře. V mých modelech v GAMSu je už rovnou hodnota vynásobena s pravděpodobností, pro tento vztah platí vzorec:

$$
z_{min}^{WS1} * p_1 \text{ a } z_{min}^{WS2} * p_2
$$

Nyní už se dostávám k jádru věci, kvůli které jsem výše zmiňoval dané vzorce a kterou chci v této kapitole spočítat a to jsou očekávané budoucí (průměrné) náklady přepravy.

$$
z^{WS} = E\Big[z_{min}^{WS(xi)}\Big] = z_{min}^{WS1} * p_1 + z_{min}^{WS2} * p_2
$$

Do rovnice dosadíme výsledky ze scénářů 1 a 2 a výpočet by měl vypadat následovně.

$$
z^{WS} = E\Big[z_{min}^{WS(xi)}\Big] = 7153,6 + 13174,2
$$

$$
z^{WS} = 20327,8 K\zeta
$$

Očekávané budoucí náklady vycházející ze scénářů modelu WS mi ve výsledku vyšly s v celkové hodnotě 20 327,8 Kč.

### **3.6 Modely here-and-now**

Jedná se o modely, kdy potřebujeme nyní udělat rozhodnutí a nemůžeme čekat déle na další posouzení scénářů. V této kapitole budeme navazovat na úvod do problematiky here-and-now modelů viz kapitola 3.3.3. Do výpočtů zde vstupují oba scénáře naráz. Scénáře se porovnávají v různých vztazích. HNIS popisuje, zda poptávka zvolená jako

výchozí pokryje poptávané množství i pro poptávku sekundární. HNEV zprůměruje poptávku obou scénářů a pak zpětně porovnává, jestli by bylo řešení pro zprůměrované hodnoty obou scénářů schopno oběma scénářům vyhovět , pokud průměrná poptávka nestačí zásobovat byť jen jeden kraj, tak se scénář průměrné poptávky zamítá. HN\_M M je model, který opět spojuje oba poptávkové scénáře. Tentokrát však pro každý kraj zvlášť určí z obou scénářů nej vyšší poptávku a pro tu pak optimalizuje model, takže logicky jde o model s nejvyšším počtem přepravovaných kusů ventilátorů a s nejvyššími celkovými náklady přepravy.

### **3.6.1 Model HN\_IS**

V tomto kroku ověříme, zda námi vybraná výchozí poptávka je schopna zároveň splnit požadavky druhé poptávky pravšechny odběratelské kraje. Pokud není výchozí poptávka schopna splnit i druhou poptávku zároveň model nám vyjde s hodnotou infeasible, neboli nemá řešení v GAMSu. Jak lze vidět na zdrojovém kódu níže pro model HNIS, vyskytuje se nám zde několik nových parametrů, hodnot a proměnných. V **Parameter s**  máme nyní uvedeny oba scénáře. Do **Parameter** zahrnuje rovněž pravděpodobnosti obou scénářů. Dále pod **Scalar** přidáváme Parameter **bb(j).** Pod zobrazovací příkaz **Display** jsem ještě umístil **Parameter zIS, xIS(ij)** a v posledních 4 řádcích modelů je zapsána verifikace pro výchozí (vyšší) scénář 2.

```
Sets i dodavatelske kraje / jihomoravsky, pardubicky, olomoucky, vysocina /<br>
j poptavajici kraje / praha, stredocesky, jihocesky, plzensky /
        j poptavajic i kraje / praha, středočesky , jihočesky , plzeňsk y / 
        a 3cenar e / sl , s2 l ; 
Parameters 
       a(i) voln é kapacity v dodavajicich krajicb 
              jihomoravsky 
                                         " Ť 
              pardubicky 
                                        l i 
              olomoucky 
                                        Z" 
              vysočin a 
                                         20
       b(j,3) poptávk a v krajich s přičtený m 3cenarem 
             praha.sl 40
               středočesky . 3 l 25 
               jihocesky.sl 10 
               plzeňsky. s 1 15 
              praha.s2 60 
               strsdocesky.32 35 
               jihočesky. s 2 5 
                                                 \mathcal{L}plzeňsky.s 2 10 
Parameter p(s) 
     / sl 
.4, 32 0.6/ 
Table d(i,j) vzdálenost v km
                                          středočesk y 
                                                             j ihocesky 
                            praha 
                                                                             plzeňsk y 
      j ihomoravsky 
                             205 
                                             227 
                                                               217 
                                                                                291 
                                                                211 
                             126 
                                                                                 220 
      pardubicky 
                                               119 
                              280 
                                               243
                                                                 296 
                                                                                 370 
      olomoucky 
      vysočin a 
                              163 
                                               150 
                                                                 136 
                                                                                2 54 ; 
Scalar f cena za kus na km prepravy /1/ ;
Parameter bb(j) ; 
Parameter c(i, j) cena prepravy v korunách na jeden kilometr ;
            c(i,j) = f * d(i,j);
variable z:
positive variable x(i,j);
       cost ucelova funkce<br>supply(i) omezeni i
Equations 
                   supply(i) omezeni poetem volnýc h kusu dodávaj icic h kraju 
      demand(j,s) uspokojeni poptavky kraju j ;
\text{cost} .. z = e \text{sum}((i,j), c(i,j) * x(i,j) * \text{sum}(s, p(s)));
supply(i) . . sum(i, x(i,j)) =1= a(i) : 
demand(j,s) . . snm(i, x (i,j)) =e= b(j,s) ; 
Model doprava /all / ; 
Solve doprava using lp minimizing z ; 
display z.L, x.L, doprava.modelstat ; 
parameter zIS,xIS (i , i); 
zIS = z.L; xIS (i,j) 
x.L(i,j) ; í.L0(i,j ) = xIS(i,5]; x..UP(i,J) = xI5(i,j) 
bb(j) = b(j, "s2");
solve doprava minimizing z using LP 
display doprava.modelstat, z.L, x.L;
```

```
Obr. 20 Model HN_IS (9 GAMS)
```

```
--- LP status (3): infeasible.
Cple x Time: O.OOaec (det. O.00 ticka ) 
Model has fceen puoven infeasifcl e
```
Obr. 21 Výsledek modelu HNIS (9 GAMS)

Jak lze vidět, optimalizace modelu nám ve výsledku nevypsala žádné náklady přepravy, ale jen informaci, že model nemá řešení.

```
parameter zIS,xIS (i , j); 
zIS = z.L ; xl5(i,:j) = x.L{±,j); x.LG(i,j ) = xI5(i,j) ; x.UP(i r j ) = xI5(i,j) ; 
bb(j) = b(j, "s2") ;
solve doprava minimizing z using LP ; 
displa y doprava.modelátat , z . L ,x.L ;
```
Obr. 22 Nové řádky v modelu HN\_IS (9 GAMS)

Největší problém mi při zpracování modelu dělalo pochopit, proč se vlastně musely přidávat tyto 4 řádky na konec zdrojového kódu, proč jsem nemohl spustit optimalizaci s kódem bez těchto nových věcí, ono by to samozřejmě šlo, ale model by ukazoval jen obrovskou celkovou cenu, a to by nebylo správné řešení tohoto modelu. Tyto nové přírůstky do zdrojového kódu zajišťují, že dojde k verifikaci scénáře 2 pro ostatní scénáře, v tomto případě pro scénář 1, a protože scénář 2 není schopen splnit veškerou poptávku scénáře 1, model nemá žádné přípustné řešení.

### **3.6.2 Model HN\_EV**

Tento model HN\_EV značí, že velikost poptávky máme v očekávaných hodnotách, kterých dosáhneme součtem součinu poptávky scénáře 1 s pravděpodobností scénáře 1 a součinu poptávky scénáře 2 s pravděpodobností scénáře 2. Po vyřešení HNEV úlohy výpočtem ověřujeme, zda EV řešení (tj. řešení pro očekávanou hodnotu poptávky) bude schopno splnit požadavky poptávky jak scénáře 1, tak scénáře 2. Po spuštění optimalizace vychází hodnota 20 299 Kč, což je zdánlivě správná (konečná) hodnota nákladů, ale dále se ve výsledcích píše, že pro ověření EV hodnoty na scénář 1 i 2 "model has been proven infeasible" což znamená, že model nemá přípustné řešení, a tedy nelze nalézt optimální řešení. Tato situace je způsobená tím, že očekávaná hodnota poptávky nevyhovuje poptávce 1 v Jihočeském a Plzeňském kraji a poptávce 2 v Praze a Středočeském kraji.

```
Sets i dodavatelske kraje / jihomoravsky, pardubicky, olomoucky, vysocina /
       j poptavajic i kraje / praha, středočesky , jihočesky , plzensk ý / 
Parameters Parameters
       s 3cenare / sl , s2 / 
      a(i) volne kapacity v dodávajícíc h krajich 
        / jihomoravsky 75 
            pardubicky 12 
            olomoucky 27 
            vysočin a 2C 
                                        / 
      b(j,3) poptávk a v krajich s přičtené m scénářem 
             / oraha.sl 40 
             strsdoceaky.3l 25 
             jihocesky . sl 10 
             plzeňsky.s l 15 
             oraha . s í 60 
             strsdoceaky.32 35 
             jihočesky.s 2 5 
             plzeňsky.s 2 10 
                                           \sqrt{2}Parameter p(a) 
  / sl 0.4, a2 0.6/ ; 
Table d(i,j) vzdálenost v km 
                         praha 
                                     stredocesky jihočesky plzensky 227 217 291
                                          227 217 291 
     j i homo ravsky 205 
     pardtibicky 126 
                                          119 211 220 
     olomoucky 280 
                                          : - i 296 370 
                                          190 136 254 ; 
     vysočin a 163 
Scalar f cena za kus na km prepravy 
/ ! / 
Parameter bb(j);
\frac{1}{2}bb(j) = sum(s, p(s) * b(j,s));
p ä r ^ " " č e "^ä™"rre^ Ľ ä " v y v ko 
runách na jeden kilometr 
           c(i,j) = f * d(i,j);
variabl e z; 
positiv e variabl e x{±,j); 
Equations 
                 cost ucelova funkce 
       supply(i) omezeni poetem vo 
lnych kusu dodávaj i cic h kraju 
demand(j, s) uspokojeni poptavky kraju j<br>
\cos t .. z = e = \text{sum}((i,j), c(i,j) * x(i,j));z =e= sum ((i,j), (c(i,j))* x(i,j));
supply(i) ... sum(j, x(i,j)) = 1 = |a(i)|;
demand(j,s) . . sum(i, x(i,j)) =e= bb(j) ; 
Model doprava / all / ; 
Solve doprava using lp minimizing z ; 
display z.I, x.L, doprava. modelatat,; 
parameter zEv,xEV(i,j); 
zEV = z.L; xEV(i,j) = x.L(i,j); x.LO(i,j) = xEV(i,j); x.UP(i,j) = xEV(i,j);3b (j) = b(j,-sl-) ; 
solve doprava minimizing z using LP; 
iispla y doprava.model3tat, z.L,x.L ; 
\Phi(j) = \Phi(j, "s2");
solve doprava minimizing z using LP; 
iispla y doprava.model3tat, z.L,x.L ;
```
Obr.: 23 Model EV (9 GAMS)

Nyní se podíváme na to, co se v modelu muselo změnit, aby z HN\_IS vznikl model HN\_EV. Pro lepší přehlednost jsem nové věci zakroužkoval červenou barvou, protože **Parameter bb(j)** je schovaný uprostřed zdrojového kódu. Díky rovnici, že se parametr **bb(j)** = součinu pravděpodobností **p(s)** scénářů a hodnot požadovaných kusů přepravy **b(j,s).** Na konci kódu pak máme nadefinované zEV, přes které budeme ověřovat platnost výpočtu pro scénáře 1 a 2. Jak si můžete všimnout, prvně ověřuji platnost modelu pro scénář 1, kde mám nadefinované **bb(j) = b(j,"sl")** a níže potom pro scénář 2, kde je to realizováno zápisem **bb(j) = b(j,"s2").** 

### **3.6.3 Model HN\_MM**

Jedná se o další z řady here-and-now modelů, tentokrát se však optimalizace bude týkat nákladů přepravy, pokud vezmeme v potaz vždy nejvyšší hodnotu poptávky pro daný kraj napříč oběma scénáři. Proto název HN MM, kde MM zkracuje zápis min max, čili že hledáme nejnižší dopravní náklady pro nejhorší (nejdražší) poptávky. Hodnoty poptávky 2 budeme brát pro Prahu a Středočeský kraj a hodnotu poptávky 1 pro Jihočeský a Plzeňský kraj, protože v těchto krajích jsou tyto dané poptávky nejvyšší. Toho se v GAMSu dosáhne tím, že chceme, aby řešení splňovalo omezující podmínky pro všechny scénáře. Protože náhodnost není zahrnuta do dopravních cen v naší úloze, nemusím zde řešit implementaci min max přístupu v účelové funkci.

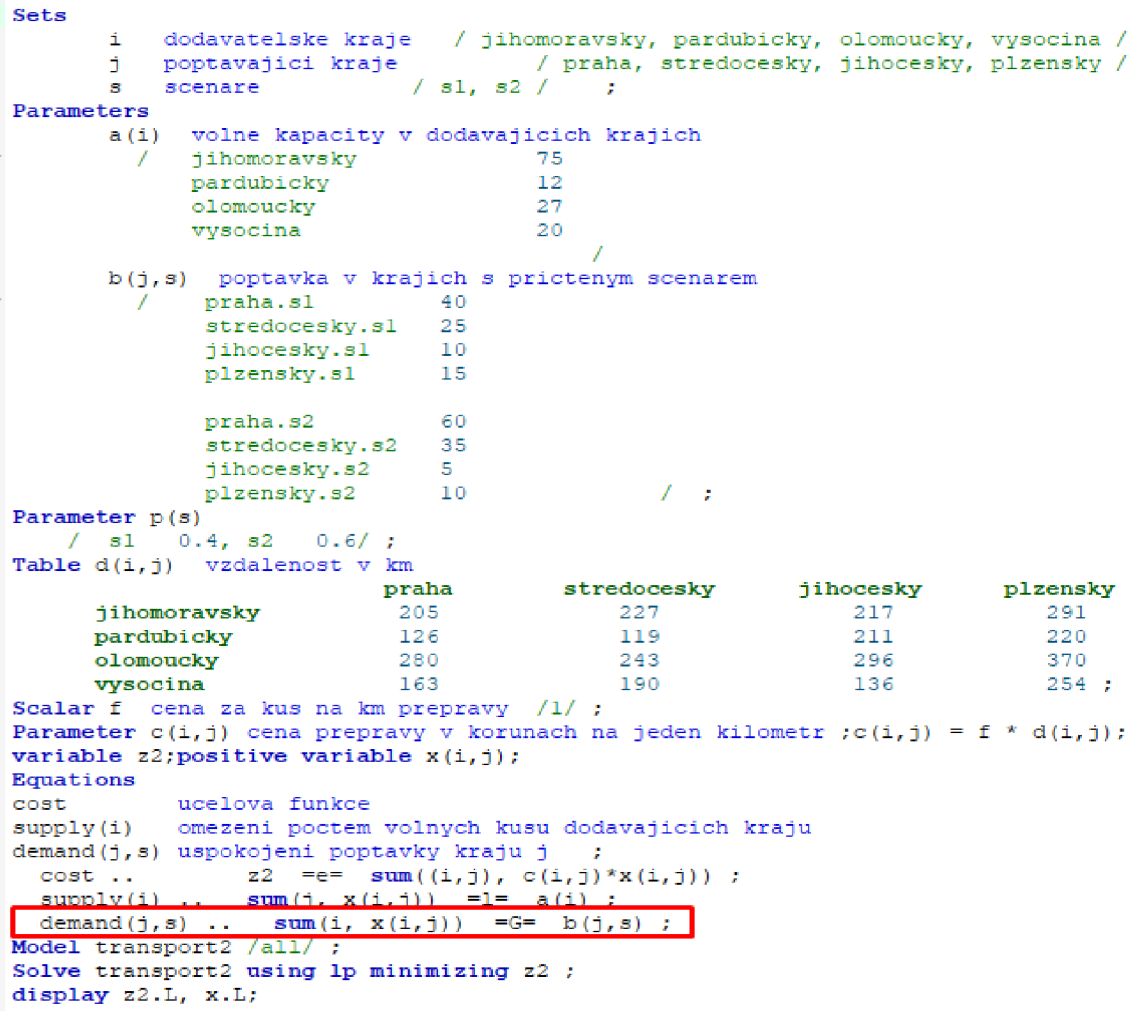

Obr.: 24 Model HN MM (9 GAMS)

Jak lze vidět z obrázku, docílit toho, aby model počítal vždy tu nejvyšší poptávku mezi všemi scénáři, je vcelku jednoduchá úprava. Stačí v omezujících podmínkách k poptávce uvést, že počet kusů **x(i,j)** má být větší nebo roven hodnotám v parametru **b(j,s),** kde máme uvedeny poptávky obou scénářů, při optimalizaci si model automaticky načítá pro každé město tu nejvyšší poptávku skrze všemi scénáři.

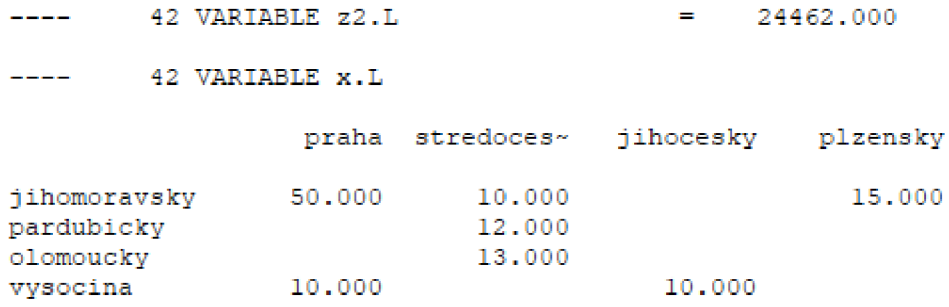

Obr. 25 Výsledky modelu HN MM (9 GAMS)

Z obrázku výše vidíme, že hodnota účelové funkce **z2** vychází 24 462 Kč, což jsou celkové náklady na přepravu tohoto modelu. V tabulce pod celkovými náklady je znázorněný počet přepravovaných kusů mezi dodavateli a odběrateli.

### **3.6.4 Model HN\_TS**

Jedná se o dvojstupňový model, HNT S znamená zkratky pro slova here-and-now a two stage. Změna v tomto modelu oproti předchozím modelům tkví v jeho větší míře reality a použitelnosti do praxe. Zde nám do modelu vstupují hodnoty poptávek z obou scénářů včetně jejich pravděpodobností a navíc nově každý ze scénářů má své náklady přepravy na kus dodatečné jednotky plicního ventilátoru. Do pole pro definici výpočtu účelové funkce je proto nutné zahrnout i tyto dodatečné náklady, které máme v modelu nadefinovány viz. obrázek modelu.

```
Sets i dodavatelské kraje / jihomoravsky, pardubicky, olomoucky, vysočina /<br>
j poptavajici kraje / praha, stredocesky, jihocesky, plzensky /
                                   j popta v a j i c i kraj e / praha, středočesky, jihočesky, plzeňsky / 
       a 3cenare / sl , s2 / 
                                          - 2
Parameters 
       a (i ) voln e kapacit y v dodávajicich kxajicl T
             / jihomoravsk y 75 
            pardubick y 12 
            olomoucky 27 
            vysočina 2C 
                                          / 
       b(j,s) poptavka v krajích pro oba scenare
             praha. s l•i: 
         / 
             středočesky.3 l 15 
             jihočesky.sl .: 
             p_zensky . s l.5 
             praha.s2 60 
              středočesky.32 35 
              jihočesky.s2 3 
             plzeňsky.s2 10 / 
Parameter p(s ) 
   / sl 0.4, a2 0.6/ ; 
Parameter qplus ( j) /praha 300, středočesky 350, jihočesky 350, plzenský 1000/; 
Parameter qminus(j ) /praha 10, středočesky 10, jihočesky 10, plzenský 10 / ; 
Table d(i,j) vzd\ointlenost v km praha
                                       stredocesky <b>jihočesky plzensky
      jihomoravsky 205 227 217 291<br>
pardubicky 126 119 211 220
      pardubicky 126 119 211 220
      olomoucky 280 243 296 370
      vysočin a 163 190 136 254 ; 
Scalar f cena z a kus na km preprav y /l / ; 
Parameter c(i, j) cena prepravy v korunách na jeden kilometr ;
           c(i,j) = f * d(i,j);
variabl e z2; 
positive variable x(i, j);
positive variable yplus(j,s), yminus(j,s);
Equations 
       cos t ucelov a funkc e 
       supply(i) omezeni poctem volných kusu dodávajících kraju
      denrand {j , s) uspokojen i poptávky kraj u j ; 
cost .. z 2 = e = \text{sum}((i, j), c(i, j) * x(i, j)) + \text{sum}(s, p(s))(sum (i, qplu s (j ) "yplu a (j , 3) ) + sum (j, aminus (j ) * yminus (j , s> ) ) ) ; 
supply ( i ) . . šum í j , x (i , j) ) =1= a(i ) ; 
demand(j,s) . . sum(i, x ( i,j) ) + yplus(j,s ) - yminus( j, 3 ) =e= b (j ,s) ; 
Model transport<sub>2</sub> /all/ ;
Solve transport<sub>2</sub> using 1p minimizing z<sub>2</sub> ;
display z2.L, x.L, yplus.L , yminus.L; 
Obr.: 26 Model HN_TS (9 GAMS)
```

```
prachany ras
                               Lite
                                                \mathbf{r}Parameter p(a) 
  / si 0.4, a2 0.6/ ; 
Parameter qplus(j) /praha 300, stredocesky 350, jihočesky 350, plzensky 1000/;
Parameter qminus(j) /praha 10, stredocesky 10, jihočesky 10, plzensky 10 /;
```
Obr. 27 Nové parametry v modelu HN\_TS (9 GAMS)

Pod parametrem označujícím pravděpodobnosti scénářů modelu vidíme dva nové parametry pod příkazem **Parameter** a těmi jsou **qplus(j)** označující peněžní hodnotu penalizace za dodatečný kus převáženého přístroje a **qminus(j)** označuje peněžní hodnotu penalizace za odřeknutý kus přístroje z přepravy.

```
variable z2;
positive variable x(i,j);
positive variable yplus(j,s), yminus(j,s);
Equations 
        cost ucelov a funkce 
        supply ( i) omezeni poetem volnýc h kusu dodáva j i cic h kraj u 
        demand(j,s) uspokojeni poptavky kraju j ;
COSt .. z2 = e= sum ((i, j), c(i, j) * x(i, j)) + \textbf{sum}(s, p(s) *(sum(j r
 qplua (j ) *yplu3 (j , s)) •+ sum (j, qminus(j) *yminus(j,s )))) ; 
\texttt{supply (i)} \;\; \ldots \;\; \texttt{sum (j, x(i,j))} \;\; \texttt{=} \texttt{l} \texttt{=} \;\; \texttt{a(i)} \;\; ;demand(j,s) . . sum(i, K ( i , j)) + yplus(j,a } - yminus(j,a ) =e= b ( j,s) ; 
Model transport2 /all/ ;
Solve transport2 using lp minimizing z2 ;
displa y z2.L , x. L , yplus.L , yminus.L;
```
Obr. 28 Nově definovaná účelová funkce pro model HNTS (9 GAMS)

Do **positiv e variabl <sup>e</sup>** jsme zahrnuli i nové parametry **yplus(j,s)** a **yminus(j,s)** a tyto nám dále vstupují společně s parametry **qplus(j)** a **qminus(j)** i do rovnice pro výpočet hodnoty celkových nákladů modelu. Do rovnice pro poptávku nám vstupují nově proměnné **yplus(j,s)** a **yminus(j,s).** 

**47 väRIABLE z2 . L 23424.000 47 VARIABLE x.L** *praha stredoces* $\sim$  jihočesky **plzensky jihomoravsky 25.000 13.000 15.000 pardubick ý 12.000 vysočin a 15.000 5.000**  ---- 47 VARIABLE yplus.L **s l s2 praha 20.000 stredocesky 10.000 jihočesk y 5.000**  ---- 47 VARIABLE yminus.L **32**  plzensky 5.000

Obr. 29 Výsledky modelu HN TS (9 GAMS)

Ve výsledcích jako první vidíme celkové náklady přepravy, které jsou 23 424 Kč. Podporu, které jsou 23 424 Kč. náklady máme tabulku pro x**.L,** ve které je uveden počet přepravovaných kusů přístrojů a pod tabulkou níže jsou uvedeny tabulky **yplus.L,** která sděluje počet přiobjednaných kusů přístroje a **yminus.L,** která naopak udává počet odřeknutých kusů přístroje oproti  $\overline{\phantom{a}}$ 

# **3.7 Deterministický model pro velká data**

U všech modelů pro velká data před zkratkou modelu uvádím ještě zkratku VS, což je můj popis, jak se v modelech vyznat a je to zkratka pro slova velký soubor. Podstata tohoto modelu zůstává stejná jako u výše popisovaného deterministického modelu, s tím rozdílem, že byly rozšířeny počty dodavatelů i odběratelů na dvojnásobek. Tenhle krok byl učiněn pro zvětšení role rizika, které vstupuje do modelů, a také pro zvýšení reálnosti projektu, jelikož v životě by se optimalizační úloha optimalizovala pro velký soubor dodavatelů a poptávajících.

Níže je vložen opět snímek obrazovky z programu GAMS Studio, kde je vidět napsaný zdrojový kód pro optimalizaci modelu na velkém souboru. Všimnou si můžete, že kód je prakticky totožný s prvním deterministickým modelem, pouze zde vidíme podstatně více údajů a možnost zápisu tabulky, který předtím nebyl potřebný. Pokud se totiž do tabulky nevejdou všechny údaje, tak aby byly viditelné, tzn. překračovaly by až za hranu stránky v programu, je možné do tabulky zapsat jen pár sloupců a potom pod tabulku napsat tzv. pokračovací znak "+". Pod tento znak je opět nutné zapsat všechny řádky představující dodavatelské okresy a do sloupců už jen zbytek poptávajících okresů, které se nevešly do první tabulky. Další změněnou pak bude jen počet iterací dříve zvolené simplexové metody (v řešiteli CPLEX) lineárního programování, protože s dvojnásobným počtem dodavatelů a odběratelů vzroste i náročnost modelu na jeho výpočet, ale to v zápisu nijak nepoznáme kromě už mnou popsaných změn výše.

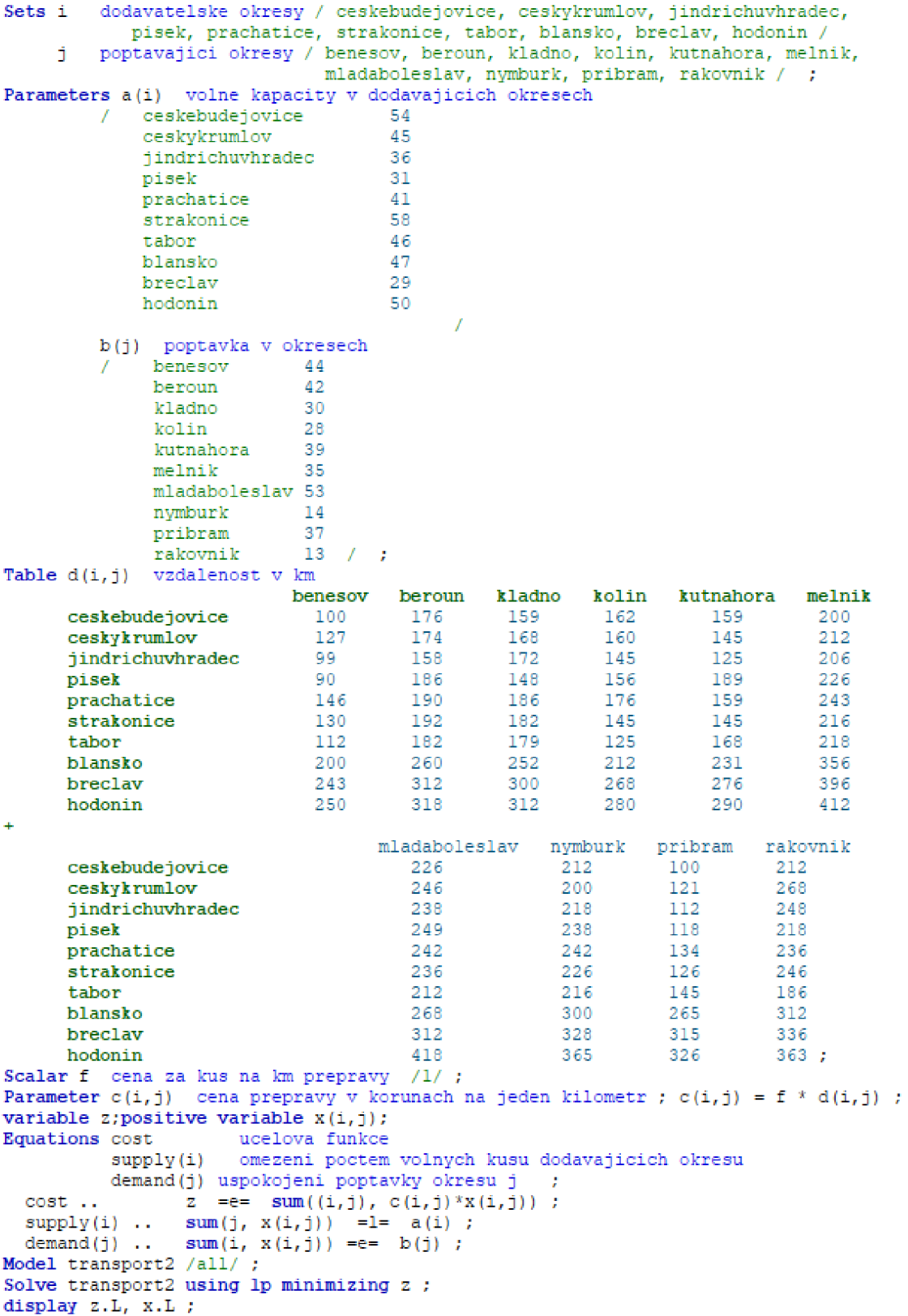

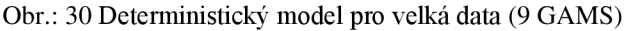

|           |       |        | 54955.000 | $\equiv$ |        |         | 63 VARIABLE z.L |                                                     | ---- |
|-----------|-------|--------|-----------|----------|--------|---------|-----------------|-----------------------------------------------------|------|
|           |       |        |           |          |        |         | 63 VARIABLE x.L | $\frac{1}{2}$                                       |      |
| kutnahora | kolin |        | kladno    |          | beroun | benesov |                 |                                                     |      |
| 11,000    |       |        | 30,000    |          | 25,000 | 13.000  |                 | ceskebudejovice<br>ceskykrumlov<br>jindrichuvhradec |      |
| 28,000    |       | 28,000 |           |          | 17,000 |         |                 | prachatice<br>strakonice<br>tabor<br>blansko        |      |
|           |       |        |           |          |        | 31.000  |                 | pisek                                               |      |

Obr. 31 Výsledky deterministického modelu pro velká data (9 GAMS)

Celkové náklady tohoto modelu vychází na 54 955 Kč, což při porovnání se základním deterministickým modelem je skoro čtyřnásobná hodnota, která je ale zapříčiněná vyšším množstvím dodavatelů a odběratelů a samozřejmě i vzdálenostmi mezi nimi, které je třeba při přepravě urazit. Na první pohled člověka asi zarazí rozsah kódu, když jsem začínal poprvé zpracovávat velká data, tak jsem měl strach, jak to vše půjde vložit do GAMSu, jak to bude vypadat a jestli bude program schopný pojmout tolik dat. Žádné z těchto věcí se však bát nemusíte, ve finále je to vlastně jednoduché. Nyní k tabulce, která na první pohled působí zvláštním dojmem díky rozdělení na dva úseky a spojení znakem "+", i ta funguje přesně tak, jak má a není potřeba si o ni dělat starost. U velkých dat je kladen velký důraz na pečlivost při zadávání dat, musíte být důslední, jinak se snadno stane, že se překliknete, napíšete špatnou hodnotu na špatné místo a ihned bude výsledek po optimalizaci vycházet jinak a třeba budete dlouho hledat, kde se stala chyba, než ji v tomto rozsáhlém kódu objevíte.

# **3.8 Modely wait-and-see pro velká data**

Základem zde je opět deterministický model pro velká data a v rámci modelů wait-andsee došlo k rozšíření poptávkových scénářů ze 2 na 5. Tímto krokem se také zvyšuje riziko modelů, protože každý model má jinou hodnotu poptávek a pravděpodobnost, se kterou může nastat.

# **3.8.1 Model VS\_WS 1**

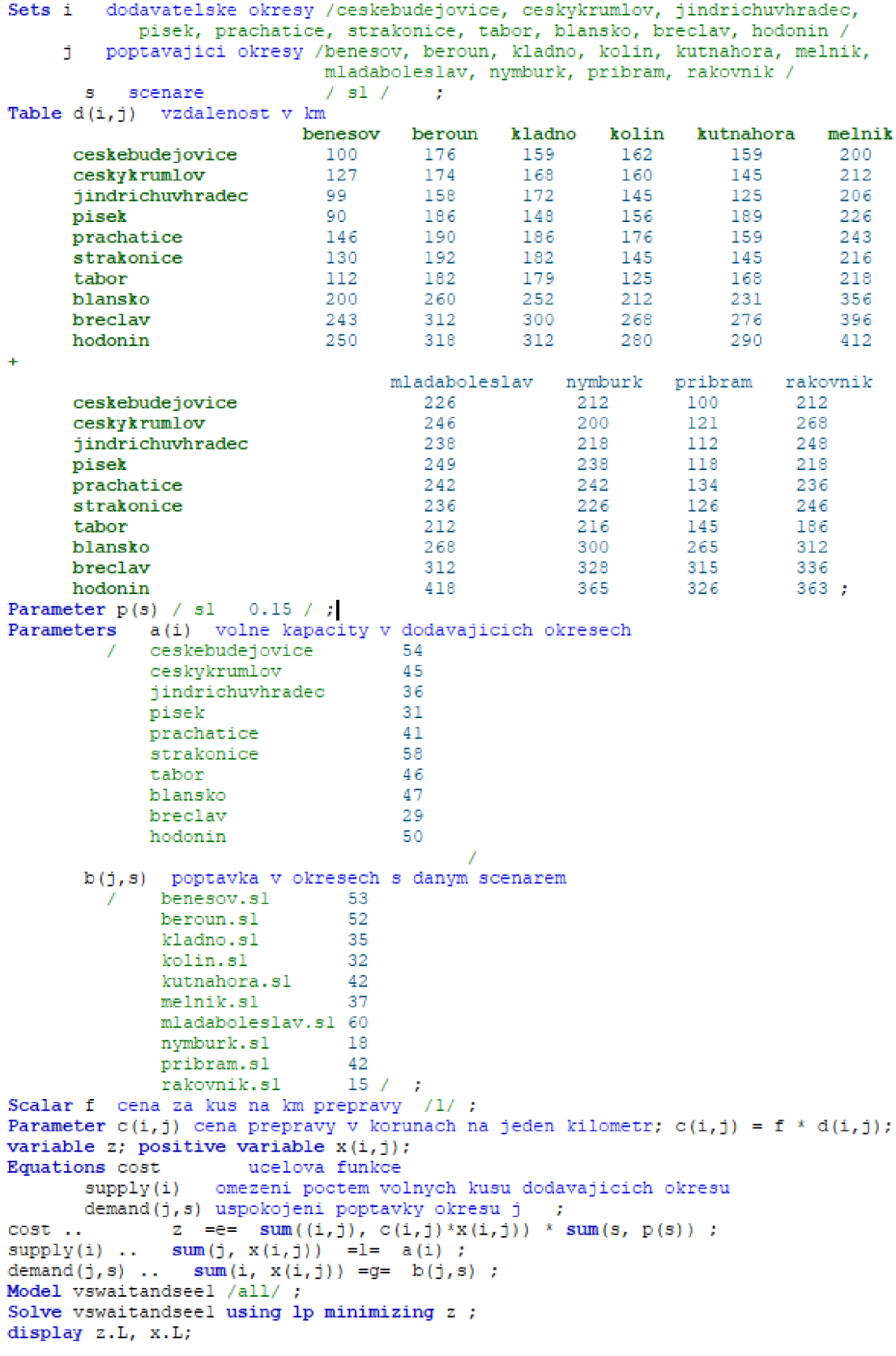

Obr. 32 Model VS\_WS1 (9 GAMS)

Když se u tohoto modelu podíváme na poptávku, která je vyšší než u modelu deterministického, tak by se na první pohled dalo říci, že náklady přepravy budou vyšší, ale kvůli tomu, že nám do modelu opět vstupuje i pravděpodobnost, jsou náklady o dost nižší, konkrétně 10 096,65 Kč jak můžete vidět níže na obrázku s výsledky optimalizace.

| $- - - -$        | 65 VARIABLE z.L |         |        | 10096.650<br>Ξ. |        |           |        |                   |         |         |          |
|------------------|-----------------|---------|--------|-----------------|--------|-----------|--------|-------------------|---------|---------|----------|
| $- - - -$        | 65 VARIABLE x.L |         |        |                 |        |           |        |                   |         |         |          |
|                  |                 | benesov | beroun | kladno          | kolin  | kutnahora |        | melnik mladabole~ | nymburk | pribram | rakovnik |
| ceskebudejovice  |                 | 12,000  |        |                 |        |           |        |                   |         | 42,000  |          |
| ceskykrumlov     |                 |         | 6.000  | 21,000          |        |           |        |                   | 18,000  |         |          |
| jindrichuvhradec |                 | 10.000  | 5,000  |                 |        | 21,000    |        |                   |         |         |          |
| pisek            |                 | 31,000  |        |                 |        |           |        |                   |         |         |          |
| prachatice       |                 |         | 41,000 |                 |        |           |        |                   |         |         |          |
| strakonice       |                 |         |        |                 |        | 21,000    | 37,000 |                   |         |         |          |
| tabor            |                 |         |        |                 | 31,000 |           |        |                   |         |         | 15,000   |
| blansko          |                 |         |        | 14,000          | 1,000  |           |        | 32,000            |         |         |          |
| breclay          |                 |         |        |                 |        |           |        | 28,000            |         |         |          |

Obr. 33 Výsledky modelu VS\_WS1 (9 GAMS)

### **3.8.2 Model VS\_WS2**

Nyní zde bude zveřejněn obrázek pouze s částí kódu, která se oproti základnímu modelu pro tuto kapitolu, kterým je VS WS1, změnila.

```
\sim \sim \sim\sim \sim \simParamete r p(a) / s2 0.25 / ; 
Parameters a(i) volne kapacity v dodavajících okresech
        \sqrt{2}ce s kebu de j ov i ce 54 
            ce s ky kr uml o v 45 
            j indrichuvhr ai; z 
            pise k Zl 
            Prachatice 41
            Strakonic e 5 3 
            tabor 46
            blanak o 
                                  47
            breclav 29
            hodonin s: 
                                        / 
      b (5r s) poptávk a v okresech 3 daný m scénáře m 
        / Joenesov.g2 50 
             beroun.s2 49
             kladno.s 2 32 
             kolin.s2 28<br>
kutnahora.s2 39<br>
probably 2 35
             kolin.3 2 2 8 
             melnik.3 2 35 
             mladaboleslav.s 2 63 
             nymburk.s2 14<br>
nribram.s2 45
             přibrán.a 2 4 5 
            rakovnik.s2 26 / ;
```
Obr. 34 Změněná část zdrojového kódu v modelu VS\_WS2 (9 GAMS)

Můžete vidět, že změna proběhla v příkazu **Parameter p(s)** na pravděpodobnost scénáře 2 a v **Parameters b(j,s)** na hodnoty poptávky scénáře 2. **Parameters a(i)**  hodnota zůstává stejná, protože počty volných (nevyužitých) přístrojů se v našem případě nemění.

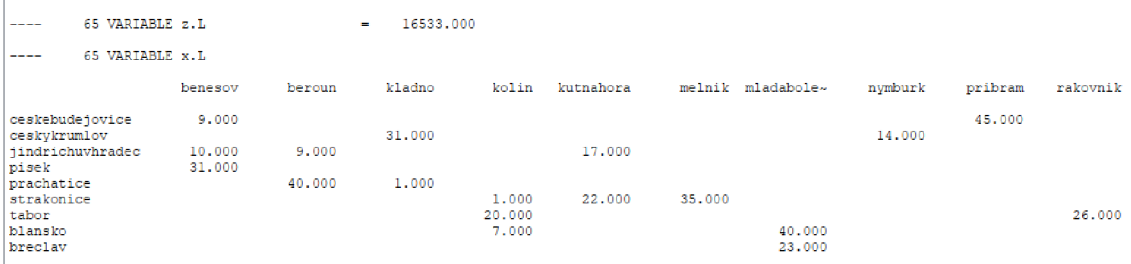

Obr. 35 Výsledky modelu VS\_WS2 (9 GAMS)

### **3.8.3 Modely VS\_WS3, VS\_WS4, VS\_WS5**

V této kapitole budou uvedeny změny v modelech zmíněných v názvu kapitoly. Protože se změny pořád opakují, rozhodl jsem se zde uvést jen důležité (měnící se) části kódu, zatímco zbytek zdrojového kódu zůstává stejný jako v kapitole 3.8.1.

```
\sim \sim \simParameter p(s) / 33 0.1 / 7Parameters a(i) volne kapacity v dodavajících okresech
       / ceskebude j ovic e 34 
          ces ky krumlov 43 
          jindrichuvhrai e z 3Í
          pise k 31 
          Prachatic e 
          Strakonic e 33 
          tabor 16
          blansko 4" 
          breclav 29
          hodonin 3: 
                                 \mathcal Ib ( j , s) poptávk a v okresech s daný m scénáře m
           benesov.s3 49 
      \primeberoun.s 3 4 8 
           kladno. 3 3 38 
           kolin.s 3 30 
           kutnahora.s 3 4 0 
           melnik.3 3 38 
          mladaboleslav.s 3 60 
           nymburk.3 3 16 
rakovnik . s3, 13 
           pribram. 3 40
```
Obr. 36 Změněná část zdrojového kódu v modelu VS\_WS3 (9 GAMS)

```
\sim \sim \sim\sim \sim \simParameter p(s) / s4 0.3 / ;
 Parameters a(i) volny kapacity v dodavajicich okresech
       / cesksbjdejovic e 54 
          českykrumlo v í 5 
          jindrichuvhrade c 36 
          pise k 31 
          prachatic e 41 
          Strakonic e 58 
          tatoor 46 
          blansko 47
          breclav 29
          hodonin 50 
                                 / 
     b (j,s] poptávk a v okresech s daný m scenarem 
okresech 
          cenesov.a4 £4 
      / 
          beroun.34 4 9 
          kladno.3 4 3£ 
          kolin.s 4 4 i 
          kutnahora.s4 39
          melnik.a 4 35 
          mladaboleslaw.s4 53nymburk.a4 :-
           pribram.a 4 o
-
           rakovnik.s 4 -3 
an an I
```
Obr. 37 Změněná část zdrojového kódu v modelu VS\_WS4 (9 GAMS)

```
Parameter p(s) / s5 0.2 / ;
Parameters a(i) volne kapacity v dodavajicich okresech
      ce s kebu de j ov i ce 54 
          českykrumlo v 4£
          jindrichuvhrade c 3 Í"
          pise k 31
          prachatic e 41
          Strakonic e £ £
          tabor 46
          blanako 4"
          brecla v 2 3
         hodonin £:
                                 7
    poptávk a v okresech s iany n scer.areir.
b (j,s)
         benesov.s5 64<br>beroun.s5 42
      \sqrt{2}beroun. 3 5 42
          kladno.3 5 30
          k:olin.s5 43
          í J. ~'r. -_-=.. -.ž 39
          melnik.s 5 35
          mladaboleslav.s 5 60
          nymburk.a 5 2 0
          pribram.a 5 37
          rakovnik.s5 13 / ;
```
Obr. 38 Změněná část zdrojového kódu v modelu VS\_WS5 (9 GAMS)

# **3.8.4 Výsledky modelů VS\_WS3, VS\_WS4 a VS\_WS5**

Tato kapitola bude zahrnuje výsledky modelů zmíněných v nadpisu. Pro každý ze 3 modelů tu bude výřez z lst souboru, který obsahuje výsledek účelové funkce na řádku VARIABLE z.L, což představuje náklady na přepravu přístrojů v tomto scénáři a niže v tabulce pod VARIABLE x.L můžeme vidět počty kusů přepravovaných přístrojů od dodavatelů k odběratelům.

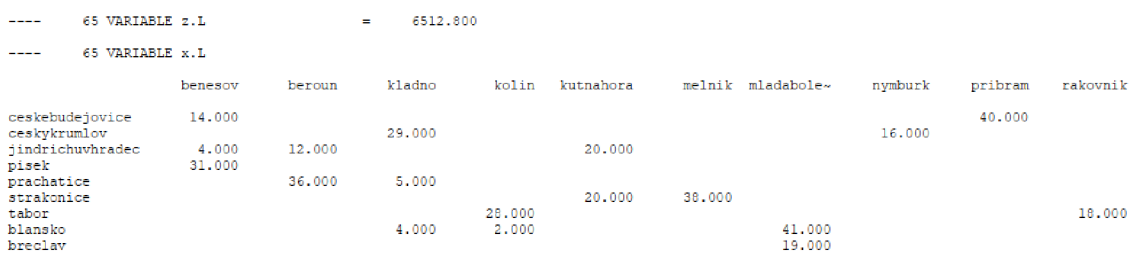

#### Obr. 39 Výsledky modelu VS\_WS3 (9 GAMS)

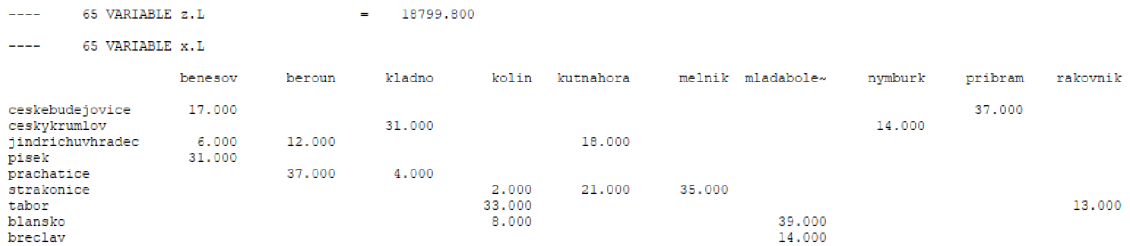

#### Obr. 40 Výsledky modelu VS\_WS4 (9 GAMS)

| ----                     | 65 VARIABLE z.L  |                  |        | 13125.200 |                  |           |        |                   |         |         |          |
|--------------------------|------------------|------------------|--------|-----------|------------------|-----------|--------|-------------------|---------|---------|----------|
| $\frac{1}{2}$            | 65 VARIABLE x.L  |                  |        |           |                  |           |        |                   |         |         |          |
|                          |                  | benesov          | beroun | kladno    | kolin            | kutnahora |        | melnik mladabole- | nymburk | pribram | rakovnik |
| ceskykrumlov             | ceskebudejovice  | 17,000           |        | 25,000    |                  |           |        |                   | 20,000  | 37,000  |          |
| pisek                    | jindrichuvhradec | 16,000<br>31,000 | 4,000  |           |                  | 16,000    |        |                   |         |         |          |
| prachatice<br>strakonice |                  |                  | 38,000 | 3,000     |                  | 23,000    | 35,000 |                   |         |         |          |
| tabor<br>blansko         |                  |                  |        | 2,000     | 33,000<br>10,000 |           |        | 35,000            |         |         | 13,000   |
| breclay                  |                  |                  |        |           |                  |           |        | 25,000            |         |         |          |

Obr. 41 Výsledky modelu VS\_WS5 (9 GAMS)

# **3.8.5 Očekávané budoucí náklady ze scénářů modelů VS\_WS**

Podobně jako u modelů WS pro malá data i z modelů velkých dat nakonec chci zjistit očekávané budoucí náklady přepravy. U velkých dat nesmím zapomenout, že tu je modelů 5, takže celkový výpočet bude o něco málo složitější tím, že bude delší. Pokud bych počítal optimální hodnotu účelové funkce pro scénáře WS, dosadím do zdrojového kódu modelu jen hodnotu poptávky bez pravděpodobností a vzorec pro optimální hodnotu WS by byl:

$$
z_{min}^{WS1}\ , z_{min}^{WS2}\ , z_{min}^{WS3}\ , z_{min}^{WS4}\ , z_{min}^{WS5}
$$

V dalším kroku vynásobíme optimální hodnotu účelové funkce pravděpodobností scénáře. V mých modelech v GAMSu je tento krok zahrnut do výpočtu rovnou, pro tento vztah platí vzorec:

$$
z_{min}^{WS1} * p_1 \; , z_{min}^{WS2} * p_2, z_{min}^{WS3} * p_3, z_{min}^{WS4} * p_4, z_{min}^{WS5} * p_5
$$

Nyní už se dostávám k jádru věci, kvůli které jsem výše zmiňoval dané vzorce a kterou chci v této kapitole spočítat a to jsou očekávané budoucí (průměrné) náklady přepravy.

$$
z^{WS} = E\Big[z_{min}^{WS(xi)}\Big] = z_{min}^{WS1} * p_1 + z_{min}^{WS2} * p_2 + z_{min}^{WS3} * p_3 + z_{min}^{WS4} * p_4 + z_{min}^{WS5} * p_5
$$

Do rovnice dosadíme výsledky ze scénářů 1 a 2 a výpočet by měl vypadat následovně.

$$
z^{WS} = E\left[z_{min}^{WS(xi)}\right] = 10096,65 + 16533 + 6512,8 + 18799,8 + 13125,2
$$

$$
z^{WS} = 65\,067,45\,K\text{C}
$$

Očekávané budoucí náklady vycházející ze scénářů modelu WS mi ve výsledku vyšly s v celkové hodnotě 65 067,45 Kč.

# **3.9 Modely here-and-now pro velká data**

Do těchto modelů nám vstupují scénáře z předchozího kroku, z modelu wait-and-see a s těmito se dále pracuje v přístupu here-and-now. Na obrázku níže bude vložen zdrojový kód pro modely VSHN, který bude u všech modelů stejný, jedná se o počáteční nadefinování modelu a vložení poptávkových scénářů s pravděpodobnostmi.

```
Sets i dodavatelske okresy /ceskebudejovice, ceskykrumlov, jindrichuvhradec,<br>pisek, prachatice, strakonice, tabor, blansko, breclav, hodonin /
pacity v dodvajících okrese
                  C«D V- i : 
                   jindrichuvhradec e c 26<br>pisek 21
                  pisek 21<br>
prachatice 41
                  prachatice<br>strakonice
                                                     = = 
                   1—iltrtr -. = 
fa J a.n.= !TG 
                  hneclav z z<sub>29</sub> hodonin z
                   hodonin
         b (j, s) poptavka v okresech s prictenim scenaru
                   benesov.s1 53<br>
benesov.s1 52<br>
hladno.s1 35
                                             : 1 
                    r.-íž.r.c . s i : Ť 
                    c<br>c<br>c<br>c<br>c<br>c<br>c<br>c
                                             : i 
                    nelnik.sl \frac{1}{2}mladat»l « s J A V i: 
                     F. yrahm - b . J 1 K 
prdt>i:at9L_ 3 i 
                    rakovnik.sl
                                             1Ť 
                    ibenesov.s2 50<br>beroup.s2 49
                    beroun.s2 49<br>bladno.s2 22
                    í ;Ii:' . r . í . : i
                    kolin.<br>kutnahora.<br>
52
                                             : E 
                    r r .í-ln:.!: . ř l : Ť 
mladabDl e s J a. v = 1 •í > 
                    P T -Í V.T-J^l 3 3 -3Ť 
                    raio ' . -ni i . 5 2 : í 
                    benesov \sqrt{3}49becoun . 3 3 
                                             48
                    hladno.s2 28<br>holin.s2 20</u>
                    kalu . 5 3 i : 
                    i<br>ilitional 53 40<br>malnik =2 58
                    •elnit . 9 3:: 
                    TalůdabDl e 5 J a. v ; J • í : 
                     ~ --vi-niT- t . 3 3 l ŕ 
piibiaia . 3 3 -.: 
                    £ra.ko"^TLÍ_k . 9-2 1: 
                    benesov.s4 64<br>beroun.s4 49
                    beroun . s4hladno.s4 25<br>holin.s4 43
                    tu^r.^tiDiA . j 4 • ; ; 
                                             : ř 
                    mladaboleslav.s4 53<br>
nymburk.s4 14
                    nymbu x k . 34pribram.s4 37<br>
rakovnik.s4 13
                    rra.ko"^TLÍ_£ . 9-3 i > 
                    bereson n564
                     berou n .9 5 
                    k Ladno.s5 20<br>
kolin.s5 42
                    tuar .atiDr a .j E • ; ; 
                     meIr.i! : . 3 Ť : r 
ml.aiäa.b?c>Z.e 9Ja._
ri : •f: 
                    r.ymburk.s5 30
                    pribram.55 37<br>
rakovnik.55 13
                    ralc j iii - i . 9 5 i > 
                                                                     \mathcal{F}
```
Obr. 42 Vstupní společná data pro modely VS HN (9 GAMS)

#### **3.9.1 Model VS\_HN\_IS**

Tento model ověřuje výchozí poptávku (vybrána z 5 scénářů) zda je schopna splnit poptávkové hodnoty ostatních scénářů, tzv. když si hned musíme vybrat jednu poptávku, zda bude tato schopna splnit i ostatní poptávky.

```
Table d (i,j) vzdálenost v km 
                    benesov beroun kladno kolin kutnahora inelnik 
     ceskebudejovice 100 176 159 162 159 200
     cesty i rumlov 127 168 160 145 212 
     3 indr icbuvhrade c 9? 172 145 125 206 
     pisek ~: 186 14S 15;" ? 226 
     Prachatice 146 150 1S6 176 Lži 243 
     Strakonic e 130 152 132 145 145 216 
     tábor 112 182 17S 125 168 218 
blansko 200 260 252 212 231 356 
     breclav 243 312 300 263 276 356 
     hodonín 250 318 312 230 250 412 
\ddot{+}: mladaboleslav nymburk pribram rakovnik
     ceskebudej ovice 226 212 100 212 
     česk y k rumlov 246 200 121 268 
    jindrichuvhradec 238 218 112 248 pisek 249 238 118 218
     pisek 245 235 : : Í 218 
    Prachatice 242 242 134 236<br>
<b>Extrakonice 236 226 126 246<br>
Extrakonice 212 216 145 186
    strakonicetábor 212 216 145 186 
    breclav 312 32-E 315 336 
     blansko 266 300 265 312 
     hodonin 365 326 363 ; 
Scalar f cena za kus na km prepravy l\f ; 
parameter bb ) ; 
bb(j)= b(j r"s~4"); 
Parameter c(i,j) cena prepravy v korunách na jeden kilometr;c(i,j) = f * d(i,j);variable z; positive variable x(i, j);
Equations cost ucelova funkce 
     supply(i) omezeni poctem volnych kusu dodavajicich okresu
     derrand (j ,s) uspokojeni poptávky okresu j ; 
cost . . z =e= sum((i,j), c (i,j) * x(i r j)) ; 
aupply(i) . . sum(j, x ( i ,j)) =1= a(i) ; 
demand{j,s) . . sum í i , x(i r j)> =e= bb(j) ; 
Model vshnis / all / ; 
Solve vshnis using lp minimizing z ;
display z.L, x.L, vshnis.modelstat;
parameter zIS,xIS ( 1 , j ) ; 
zIS = z.L; xIS(i,j) = x.L(i,j); x.LO(i,j) = xIS(i,j); x.UP(i,j) = xIS(i,j);bb(j) = b (j, "si") ; 
solve vshnis minimizing z using LP; 
display vshnis.modelstat, 2 . L, x. L ; 
bb(j) = b(j, "32") ; 
solve vshnis minimizing z using LP; 
display vshnis.modelstat, 2 . L, x. L; 
bb(1) = b(1, "s3");
solve vshnis minimizing z using LP; 
display vshnis.modelstat, 2 . L, x. L; 
bb(j) = b ( j, "35") ; 
solve vshnis minimizing z using LP; 
display vshnis.modelstat, 2. L,x.L ;
```
Obr. 43 Zdrojový kód modelu VS\_HN\_IS (9 GAMS)

Věc, na kterou chci upozornit u tohoto modelu je Parameter bb(j), který jsem v tomto modelu musel nadefinovat na poptávku scénáře 4, jelikož tu jsem zvolil jako výchozí. Níže mám tuto poptávku zahrnutou do omezující podmínky **demand(j,s).** Model nám prvně vyřeší optimalizaci pro scénář 4 a následně máme nadefinované parametry Parameter zIS a xIS(i,j), s jejichž pomocí ověřuji platnost výchozí poptávky pro ostatní poptávkové scénáře.

| 111 VARIABLE z.L<br>$\frac{1}{2}$                       |                  |                 |        | 62666,000<br>$=$ |                          |           |        |                   |         |         |          |
|---------------------------------------------------------|------------------|-----------------|--------|------------------|--------------------------|-----------|--------|-------------------|---------|---------|----------|
| $\frac{1}{2}$                                           | 111 VARIABLE x.L |                 |        |                  |                          |           |        |                   |         |         |          |
|                                                         |                  | benesov         | beroun | kladno           | kolin                    | kutnahora |        | melnik mladabole~ | nymburk | pribram | rakovnik |
| ceskykrumlov                                            | ceskebudejovice  | 17,000          |        | 31,000           |                          |           |        |                   | 14,000  | 37,000  |          |
| pisek                                                   | jindrichuvhradec | 6,000<br>31,000 | 12,000 |                  |                          | 18,000    |        |                   |         |         |          |
| prachatice<br>strakonice<br>tabor<br>blansko<br>breclay |                  |                 | 37,000 | 4,000            | 2,000<br>33,000<br>8,000 | 21,000    | 35,000 | 39,000<br>14,000  |         |         | 13,000   |

Obr. 44 Výsledek modelu VS\_HN\_IS pro scénář 4 (9 GAMS)

V prvním výsledku vidíme, že pro scénář 4 vyšly náklady přepravy na 62 666Kč a pod náklady v tabulce jsou přepravované kusy mezi dodavateli a odběrateli.

```
_t= ratio n lo g . . . 
Iteration: 1 Infeasibility =
--- LP status (3): infeasible.
Cple x Time: O.OGsec (det. O.04 ticks) 
Model has besn prove n infeasibl e
```
Obr. 45 Výsledek modelu po ověřování platnosti scénáře 4 pro ostatní scénáře (9 GAMS)

Vidíme zde zprávu, že model nemá přípustné řešení a pro nás to znamená, že při ověřování platnosti scénáře 4 bylo programem zjištěno, že tato poptávka pro ostatní scénáře nebude dostatečná.

#### **3.9.2 Model VS\_HN\_EV**

V tomto modelu bereme všechny poptávky pro všechny scénáře a zprůměrujeme je. Dostaneme průměrnou hodnotu poptávky v každém okresu. Dále spočítáme optimální řešení pro tyto zprůměrované scénáře.

```
Scalar f cena za kus na km prepravy /1/ ;
\mathbf{parameter} \ \mathbf{bb}(i)\text{bb}(j) = \text{sum}(s, p(s) \cdot k \text{ b}(j, s));
Parameter c(i,j) cena prepravy v korunach na jeden kilometr;c(i,j) = f * d(i,j);
variable z; positive variable x(i,j); positive variable yp(j,s), ym(j,s);
Equation s coat ucel o v a funíce 
        supply ( i ) omezeni poetem volných kusu dodávajících okresu 
       demand(j,s) uspokojeni poptávky okresu j ;
cost .. z =e= sum((i,j), c(i,j) * x(i,j)) ;
swpply(i) .. sum(j, x(i,j)) =1= a(i);
|demand(j,s) .. sum(i, x (i, j ) ) =e= bb(j ) ; 
Model vshnev /all/ ;
Solv e vshnev using; lp minimizin g z ; 
displa y z.L, x.L, vshnev.modelstat; 
p a rame te r zEV,xEV(i,j ) ; 
zEV = z.L; xEV(ijj ) = x.L(i,j) ; x.LO(i,j ) 
= xEV[l,j) ; x.UP(i,j ) =xEV(i,j> ; 
bb(j) = b(j, "s1");
solve vshnev minimizing z using LP;
displa y vshnev. models tat , z.L,x.L; 
bb(j> = b(j,"s2") ; 
solve vshnev minimizing z using LP;
displa y vshnev.modelstat, z.L,x.L; 
bb(1) = b(1, "33") ;
solv e vshnev minimizin g z nsin g LP; 
displa y vshnev.modelstat, z.L,x.L; 
bb(j} = b(j r "34") ; 
solve vshnev minimizing z using LP;
displa y vshnev.modelstat, z.L,x.L; 
bb(j) = b(j, "s5") ;
solve vshnev minimizing z using LP;
displa y vshnev.modelstat, z.L,x.L;
```
Obr. 46 Zdrojový kód pro model VS\_HN\_EV (9 GAMS)

Na obrázku zdrojového kódu si prvně všimněme, že je zde změna pro **parameter bb(j),**  pro který zde máme uvedenou rovnice na zprůměrování poptávky, konkrétně tím způsobem, že pravděpodobnostmi scénářů násobíme odpovídající hodnoty poptávek. Dále v omezující podmínce **demand(j,s)** máme uveden **Parameter bb(j),** který v sobě již obsahuje hodnoty průměrných poptávek. Pod **parameter zEV a xEV(ij)** nám přibyl kód pro jednu verifikaci navíc oproti modelu VSHNI S a to z důvodu, že v tomto modelu ověřujeme platnost průměrné poptávky pro všechny scénáře.

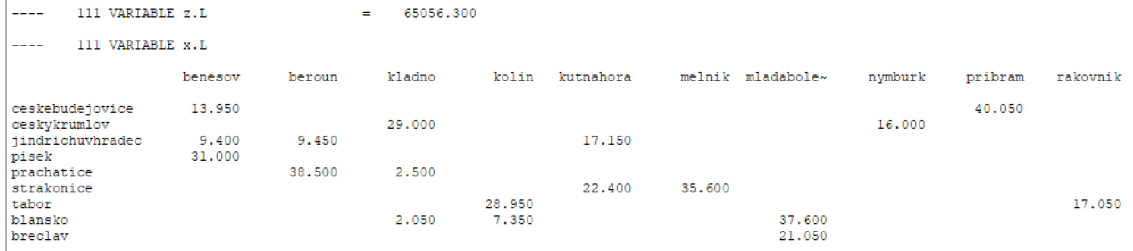

Obr. 47 Optimální řešení modelu VS\_HN\_EV (9 GAMS)

Z obrázku vyčteme, že optimální řešení, jedná se o řádek **VARIABLE z.L,** pro průměrnou poptávku má hodnotu nákladů, 65 056,3 Kč a pod řádkem **VARIABLE** x**.L** je umístěna tabulka počtu přepravovaných kusů.

```
LP statu3 (3): infeasible . 
Cplex Time: O.OOsec (det. 0.04 ticks) 
Model has been proven infeasible
```
Obr. 48 Výsledek modelu po ověření scénáře průměrné poptávky pro ostatní scénáře (9 GAMS)

Zde mi program opět vypsal, že model nemá přípustné řešení. Je to způsobeno nedostatečným počtem kusů dodávky pro pokrytí ostatních scénářů.

## **3.9.3 Model VS\_HN\_MM**

Tento model bere tu nejvyšší poptávku ze všech scénářů pro daný okres a s tou počítá dále v optimalizaci. V tomto modelu počítáme skoro jako v jednoduchém deterministickém, pointa je ve změně omezení pro poptávku. Na zdrojovém kódu níže si změnu ukážeme a vysvětlím na ni, proč je tak zásadní pro tento model.

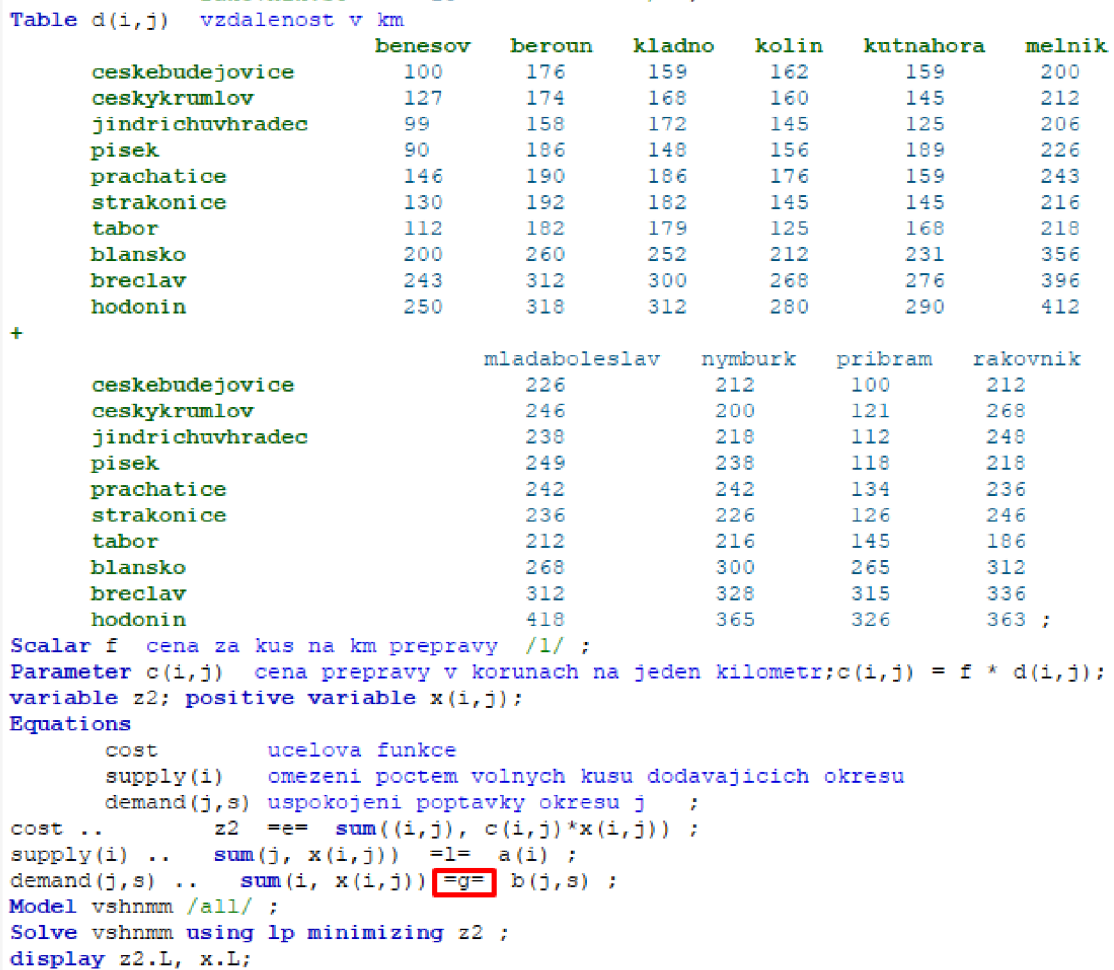

Obr. 49 Zdrojový kód pro model VS\_HN\_MM (9 GAMS)

V omezující podmínce **demand(j,s)** nastává změna rovnosti, resp. nerovnosti na "=g=" větší nebo rovno, toto nastavení programu umožňuje vzít nejvyšší poptávku napříč všemi poptávkovými scénáři pro dané město. V případě ponechání rovnosti "=e=" by model označil optimalizaci za nemající řešení (infeasible).

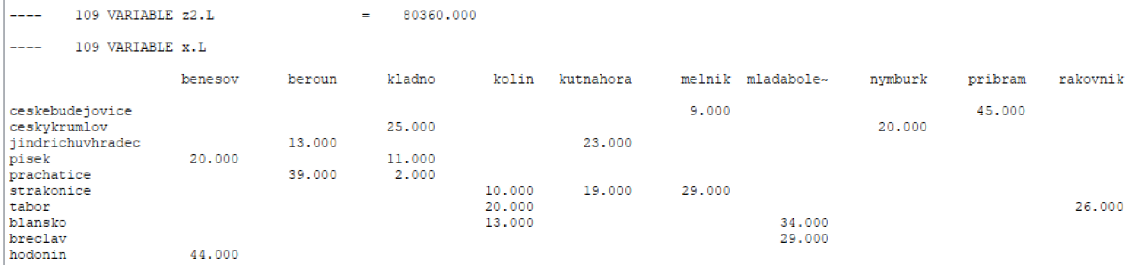

Obr. 50 Výsledky modelu VS\_HN\_MM (9 GAMS)

Z výsledků je patrné, že optimální řešení modelu je velmi drahé kvůli faktu, že bere pro každé město tu nejvyšší poptávku. Zde jen poradím, abyste se nezalekli vysokých nákladů po optimalizaci, protože v tomto modelu je zkrátka musíte očekávat. Celkové náklady přepravy vychází na 80 360 Kč a pod nimi vidíte tabulku s počty přepravovaných přístrojů.

# **3.9.4 Model VS\_HN\_TS**

Jde o dvojstupňový model pro velká data, kde můžeme splnění poptávky ve scénářích zajistit tím, že penalizujeme odchylky způsobené tím, že volíme HN rozhodnutí pro dopravu (viz. proměnné x), které musí být pro všechny scénáře stejné. Tyto odchylky budou možné za dodatečný poplatek, a to jak v případě přidání kusů, tak i při odřeknutí zboží. Každý scénář s sebou nese poplatky za dodatečný kus přidaný do dopravy a za odřeknutý kus.
|                                                                                                    | Table d(i,j) vzdalenost v km                |         |               |        |         |           |          |
|----------------------------------------------------------------------------------------------------|---------------------------------------------|---------|---------------|--------|---------|-----------|----------|
|                                                                                                    |                                             | benesov | beroun        | kladno | kolin   | kutnahora | melnik   |
|                                                                                                    | ceskebudejovice                             | 100     | 176           | 159    | 162     | 159       | 200      |
|                                                                                                    | ceskykrumlov                                | 127     | 174           | 168    | 160     | 145       | 212      |
|                                                                                                    | jindrichuvhradec                            | 99      | 158           | 172    | 145     | 125       | 206      |
|                                                                                                    | pisek                                       | 90      | 186           | 148    | 156     | 189       | 226      |
|                                                                                                    | prachatice                                  | 146     | 190           | 186    | 176     | 159       | 243      |
|                                                                                                    | strakonice                                  | 130     | 192           | 182    |         | 145       |          |
|                                                                                                    |                                             |         |               |        | 145     |           | 216      |
|                                                                                                    | tabor                                       | 112     | 182           | 179    | 125     | 168       | 218      |
|                                                                                                    | blansko                                     | 200     | 260           | 252    | 212     | 231       | 356      |
|                                                                                                    | breclay                                     | 243     | 312           | 300    | 268     | 276       | 396      |
|                                                                                                    | hodonin                                     | 250     | 318           | 312    | 280     | 290       | 412      |
| ÷                                                                                                    |                                             |         |               |        |         |           |          |
|                                                                                                    |                                             |         | mladaboleslav |        | nymburk | pribram   | rakovnik |
|                                                                                                    | ceskebudejovice                             |         | 226           |        | 212     | 100       | 212      |
|                                                                                                    | ceskykrumlov                                |         | 246           |        | 200     | 121       | 268      |
|                                                                                                    | jindrichuvhradec                            |         | 238           |        | 218     | 112       | 248      |
|                                                                                                    | pisek                                       |         | 249           |        | 238     | 118       | 218      |
|                                                                                                    | prachatice                                  |         | 242           |        | 242     | 134       | 236      |
|                                                                                                    | strakonice                                  |         | 236           |        | 226     | 126       | 246      |
|                                                                                                    | tabor                                       |         | 212           |        | 216     | 145       | 186      |
|                                                                                                    | blansko                                     |         | 268           |        | 300     | 265       | 312      |
|                                                                                                    | breclav                                     |         | 312           |        | 328     | 315       | 336      |
|                                                                                                    | hodonin                                     |         | 418           |        | 365     | 326       | 363;     |
|                                                                                                    | Parameter qp(j)                             |         |               |        |         |           |          |
| 7                                                                                                    | benesov                                     |         |               |        |         |           |          |
|                                                                                                    |                                             | 300     |               |        |         |           |          |
|                                                                                                    | beroun                                      | 350     |               |        |         |           |          |
|                                                                                                    | kladno                                      | 350     |               |        |         |           |          |
|                                                                                                    | kolin                                       | 1000    |               |        |         |           |          |
|                                                                                                    | kutnahora                                   | 300     |               |        |         |           |          |
|                                                                                                    | melnik                                      | 350     |               |        |         |           |          |
|                                                                                                    | mladaboleslav 350                           |         |               |        |         |           |          |
|                                                                                                    | nymburk                                     | 1000    |               |        |         |           |          |
|                                                                                                    | pribram                                     | 350     |               |        |         |           |          |
|                                                                                                    | rakovnik                                    | 1000    | , ,           |        |         |           |          |
|                                                                                                    | Parameter qm(j)                             |         |               |        |         |           |          |
| 7                                                                                                    | benesov                                     | 2.      |               |        |         |           |          |
|                                                                                                    | beroun                                      | 10      |               |        |         |           |          |
|                                                                                                    | kladno                                      | 10      |               |        |         |           |          |
|                                                                                                    | kolin                                       | 2.      |               |        |         |           |          |
|                                                                                                    | kutnahora                                   | 10      |               |        |         |           |          |
|                                                                                                    | melnik                                      | 10      |               |        |         |           |          |
|                                                                                                    | mladaboleslav 10                            |         |               |        |         |           |          |
|                                                                                                    | nymburk                                     | ı       |               |        |         |           |          |
|                                                                                                    | pribram                                     | ı       |               |        |         |           |          |
|                                                                                                    | rakovnik 10 /;                              |         |               |        |         |           |          |
|                                                                                                    | Scalar f cena za kus na km prepravy $/1/$ ; |         |               |        |         |           |          |
|                                                                                                    |                                             |         |               |        |         |           |          |
| Parameter $c(i,j)$ cena prepravy v korunach na jeden kilometr; $c(i,j) = f * d(i,j)$ ;                           |                                             |         |               |        |         |           |          |
| variable z2; positive variable $x(i,j)$ ; positive variable $yp(j,s)$ , $ym(j,s)$ ;                              |                                             |         |               |        |         |           |          |
|                                                                                                    | Equations cost ucelova funkce               |         |               |        |         |           |          |
| supply(i) omezeni poctem volnych kusu dodavajicich okresu                                                        |                                             |         |               |        |         |           |          |
| demand(j,s) uspokojeni poptavky okresu j ;                                                                       |                                             |         |               |        |         |           |          |
| cost . $z^2 = e^z = \text{sum}((i,j), c(i,j) * x(i,j)) + \text{sum}(s, p(s) * x(i,j)))$                          |                                             |         |               |        |         |           |          |
| $(\texttt{sum}(j, \texttt{qp}(j) * \texttt{yp}(j, s)) + \texttt{sum}(j, \texttt{qm}(j) * \texttt{ym}(j, s))))$ ; |                                             |         |               |        |         |           |          |
| $\text{supply}(i)$ . $\text{sum}(j, x(i, j))$ =1= a(i) ;                                                         |                                             |         |               |        |         |           |          |
| demand(j, s)  sum(i, x(i, j)) + $yp(j,s) - ym(j,s)$ = e= b(j, s) ;                                               |                                             |         |               |        |         |           |          |
| Model vshnts $/all/$ ;                                                                                           |                                             |         |               |        |         |           |          |
| Solve vshnts using 1p minimizing z2 ;                                                                            |                                             |         |               |        |         |           |          |
| display $z2.L$ , x.L, $yp.L$ , $ym.L$ ;                                                                          |                                             |         |               |        |         |           |          |
|                                                                                                    |                                             |         |               |        |         |           |          |

Obr. 51 Zdrojový kód pro model VS\_HN\_TS (9 GAMS)

Jak lze vidět podle červeně orámovaných částí kódu, máme tu hned několik nových věcí oproti předchozím kódům. První je **Parameter qp(j)** a **qm(j),** které nám udávají penalizační cenu zajeden přidaný kus do objednávky a cenu penalizace za odebraný kus z objednávky. Dále jsem nadefinoval positive variable yp(j,s) a ym(j,s), která bude udávat počty přidaných kusů do objednávky a počty odebraných kusů z dodávky. Jak vidíte dále, s novými parametry a proměnnými pracujeme v omezujících podmínkách v účelové funkci **cost** a v omezující podmínce **demand(j,s).** Když chceme vypsat přidané a odebrané kusy z objednávky ve výsledcích modelu, musíme nakonec do příkazu **display** zahrnout i nové proměnné **yp.L** a **ym.L.** 

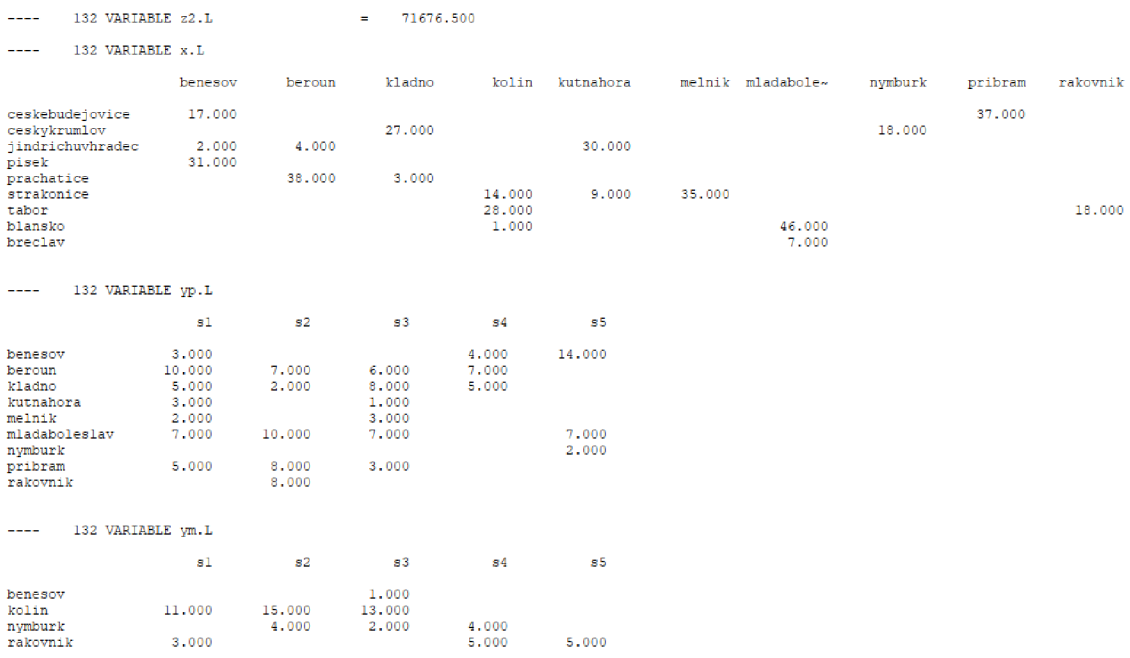

#### Obr. 52 Výsledky modelu VS\_HN\_TS (9 GAMS)

Ve výsledcích po řešení modelu vidíme jako první celkové náklady pro daný model s hodnotou 71 676,5 Kč. Následuje tabulka přepravovaných kusů mezi dodavateli a odběrateli. Třetí položka je tabulka přidaných kusů do objednávky za penalizační ceny a poslední tabulka reprezentuje odřeknuté kusy z objednávky za penalizační ceny.

```
Sets 
      i dodávající kraje / jihomoravsky, pardubicky, olomoucky, vysočina /<br>i poptavající kraje / praha, stredocesky, jihocesky, plzensky
       j poptavajici kraje         / praha, stredocesky, jihocesky, plzensky /
       3 acena: / al , s2 / ; 
Parameters a(i) kapacity volnýc h ventilátor u v dodavatelskýc h krajich 
        / jihomoravsky 75 
            pardubicky 12 
            olomoucky 27 
            vysočin a 2 0 
       /<br>b(j,s) celkova poptavka poptavajicich kraj<mark>u</mark>
         / praha.sl 40 
              stredocesky.al 25 
             jihočesky.s l 10 
             plzeňsky.s l 15 
             praha.s2 60 
             stredocesky.s 2 35 
              jihočesky.s 2 5 
              plzeňsky. 3 2 10 / ; 
Parameter p(s) / sl D.4, s2 0.6 / , zWS ; 
Table d(i,j) vzdálenost v km 
                          praha středočesk y jihočesk u plzeňsk y 
      jihomoravsky 205 227 217 291<br>pardubicky 126 119 211 220
      pardubicky 126 119 211 220 olomoucky 280 243 296 370
     olomouckyvysocina a 163 190 136 254;
Scalar f cena za km prepravy na jeden kus /1/ ;
Scalar EzWS; 
Parameter c(i,j) cena prepravy na 1 km, bb(j) ; c(i,j) = f * d(i,j) ;
variable z; positive variable x(i ,j) ; 
Equations 
      cost ucelova funkce 
       supply (i) omezeni poctem volnych kusu dodavajicich kraju
       demand (j , a) uapoko j er.i poptávky krajů j ; 
cost .. z =e= sum((i,j), c(i,j)*x(i,j)) * sum (s,p(s)) ;
          . sum(j, x(i,j)) =1= a(i);
demand(j,s) . . sum(i, x(i,j}) =e= b(j,s); 
Model doprava /cost, supply, demand/ ; 
fil e out / "vysledekWS.txt" / ; 
put out; 
Solve doprava using lp minimizing z ; 
display z.L, x .L, supply.1, demand.1; 
* SS model 
equations costWS, supplyWS(i), demandWS(j); 
costWS.. z —e- sum((i,j), c(i,j ) *x (i, j)); 
aupplyWS(i).. sum(j, x(i,j)) = 1= a(i); 
demandWS(j).. sum(i, x (i,j)) =e= bb(j); 
model dopravaWS / costWS, aupplyWS, demandWS / ; 
put "WS model:" / ; 
put " zWS";
put / ; 
loop(s, bb(j) = b(j,s);solve dopravaWS minimizing z using LP; 
display z . L, x .L, supply.1, demand.1; 
zWS(s) = z.L; 
put dopravaWS.modelstat:3:0, z . L: 10: 2; 
put / ; 
) ; put / ; 
*Očeiíávsně badouci na'klady BB 
EzWS = sum(a, p(a)
1
 zWS(s)); 
put "E z"WS = ", EzWS:10:3 / ;
```
#### **3.10 Ukázka modelu s využitím cyklu a výpis výsledků do txt souboru**

Obr. 53 Model WS s využitím příkazu put a loop (9 GAMS)

Na zdrojovém kódu, který zahrnuje oba poptávkové scénáře modelu wait-and-see nyní můžete vidět několik modifikací. První se objevuje v Parameter, přidáním parametru zWS. Poté pod příkazem Scalar jsme si nadefinovali EzWS pro hodnotu budoucích nákladů modelu WS. Příkazem file out jsem nadefinoval modelu ať při řešení modelu vytvoří soubor s názvem "vysledekWS.txt". V části WS model jsem stanovil 3 omezující podmínky pro výpočet nákladů wait-and-see modelu bez pravděpodobnosti nadefinoval jsem model dopravaWS, aby počítal podle těchto 3 omezení a pak jsem zadal vypsání textu "WS model" do výsledkového souboru za textem odsazení o řádek. Poté se vypíše "zWS" a následně řeším model pro výpočet obou scénářů modelu a vypsání řešení pomocí příkazu put dopravaWS.modelstat:3:0, z.L:10:2. Nyní si jednotlivé položky rozebereme, dopravaWS.modelstat:3:0 znamená, že se nám do výsledkového souboru vypíšou v tomto konkrétním případě číslice reprezentující jednotlivé výsledky scénářů bez desetinných míst, odsazené o 3 znaky doprava a z.L: 10:2 již znamená vypsání konkrétních výsledků scénářů odsazených o 10 znaků doprava a se dvěma desetinnými místy. Pod těmito příkazy je nadefinován výpočet EzWS, což je očekávaná hodnota budoucích nákladů modelu WS a pod výpočtem jeho vypsání do výsledkového souboru. Níže pro ilustraci přikládám výřez z výsledkového souboru pro ilustraci.

*\ri5* model: zWS 1 17884.00 1 21957.00 E z <sup>A</sup>WS = 20327.300

Obr. 54 Výsledky modelu ve výsledkovém souboru txt (9 GAMS)

### **4 ZÁVĚ R**

Začátkem práce se z teorie dozvídáme základní informace o programu GAMS, například k čemu program slouží, jaké jsou jeho základní vlastnosti, o přenositelnosti modelů, která je v případě GAMSu výborná, jelikož jedna osoba může vyvinout model a pak daný model může použít libovolný počet osob od sebe jakkoli daleko fyzicky vzdálených. Dále je uveden jednoduchý příklad dopravního problému, na kterém je vidět zápis optimalizačního modelu, a také výstup modelu v podobě vyřešené optimalizace i s jejím popisem. V teoretické části je ještě obsažena kapitola o přístupech využívaných při optimalizačním modelování. Jedná se o přístup deterministický, wait-and-see a here-andnow.

V praktické části práce se přesuneme prvně k tomu, jak program stáhnout a nainstalovat, jak si založit licenci a tou následně aktivovat program. Dále zde bude představena knihovna modelů a popsáno, jak ji lze v programu nalézt a k čemu Vám může být dobrá. V podkapitole knihovny modelů jsou uvedeny 4 základní předdefinované modely pro řešení dopravního problému, výrobu slitin, rozšíření sortimentu firmy, skladu a jeho velikosti pro skladování zboží. V další části práce se již zabývám zpracováním vlastního tématu týkajícího se distribuce plicních ventilátorů od méně zasažených oblastí České republiky (dodavatelů) Covidem-19 do oblastí rizikovějších s vyšším počtem nakažených (odběratelé). Nyní už přecházíme k samotnému modelování, kde začínám deterministickým modelem, na kterém vysvětluji konstrukci modelu a co jeho jednotlivé úseky znamenají. Dále jsou uvedeny modely wait-and-see a popsáno, co se v nich změnilo (přidalo) oproti modelu deterministickému. Poté následují modely here-and-now a jejich různé modifikace, které se liší od deterministického modelu i modelů wait-andsee. Pokračováním v dokumentu dále narazíme na modely pro "velká" data, které se hlavně liší velikostí a množstvím vstupních dat do modelů. Při zpracovávání velkých dat musíme být obezřetní, jelikož větším rozsahem vzniká větší místo pro chyby. Účelem práce je usnadnit vstup a poskytnout náhled zájemcům do problematiky optimalizačního modelování rizik v programu GAMS a pomoci jim s orientací a zvládnutím předmětu vyučovaného na Ústavu soudního inženýrství VUT v Brně nazvaného Matematické modely rozhodování.

## **SEZNAM POUŽITÝCH ZDROJŮ**

(1) GAMS - Download. *GAMS* [online]. Německo: GAMS, 2020 [cit. 2021-02-11]. Dostupné z: <https://www.qams.com/download/>

(2) The GAMS Model Library. *GAMS* [online]. Německo: GAMS, 2020 [cit. 2021-02- 11]. Dostupné z:

[https://www.qams.com/latest/qamslib m](https://www.qams.com/latest/qamslib)l/libhtml/index.html#qamslib

(3) GAMS tutorial. *United Nations* [online]. United Nations: United Nations, 2008 [cit. 2021-5-24]. Dostupné z:

<https://www.un.org/en/development/desa/policy/mdg>workshops/eclac training mdgs/ brookeetal2008 gamsusersguide.pdf?fbclid=IwARlhB5Ytr3IgND3K4ivFGH4tVOSW AJOhpKdE4Y78nq IepiFlkAwH-lcEwY

(4) Algoritmy. *Algoritmy* [online]. Česká republika: algoritmy, 2021 [cit. 2021-6-2]. Dostupné z: <https://www.algoritmv.net/article/1416/Simplexova-metoda>

**(5)** KLAPKA , Jindřich, Jiří DVOŘÁK a Pavel POPELA. *Metody operačního výzkumu.*  2. Brno: Vysoké učení technické, 2000. ISBN 80-214-0817-0.

(6) *Stochastic programming* [online]. 2. Švýcarsko: University of Zurich, 2003 [cit. 2021-6-10]. Dostupné z: [http://web.ba.ntu.edu.tw/stochastic/10.1](http://web.ba.ntu.edu.tw/stochastic/10).1.111.631.pdf. Odborná publikace. University of Zurich.

(7) BIRGE, John R. a Francois LOUVEAUX . *Introduction to Stochastic Programming. 2.* New York: Springer, 2011. ISBN 978-1-4614-0236-7.

(8) BAZARAA, Mokhtar S., John J. JARVIS a Hanif D. SHERALI. Linear *Programming and Network Flows.* 4. New Jersey: Wiley, 2010. ISBN 978-0-470- 46272-0.

(9) GAMS program

(10) KARPÍŠEK, Zdeněk. *Matematika IV.* 4., přeprac. vyd. Brno: Akademické nakladatelství CERM, 2014. ISBN 978-80-214-4858-2.

# **SEZNAM OBRÁZKŮ**

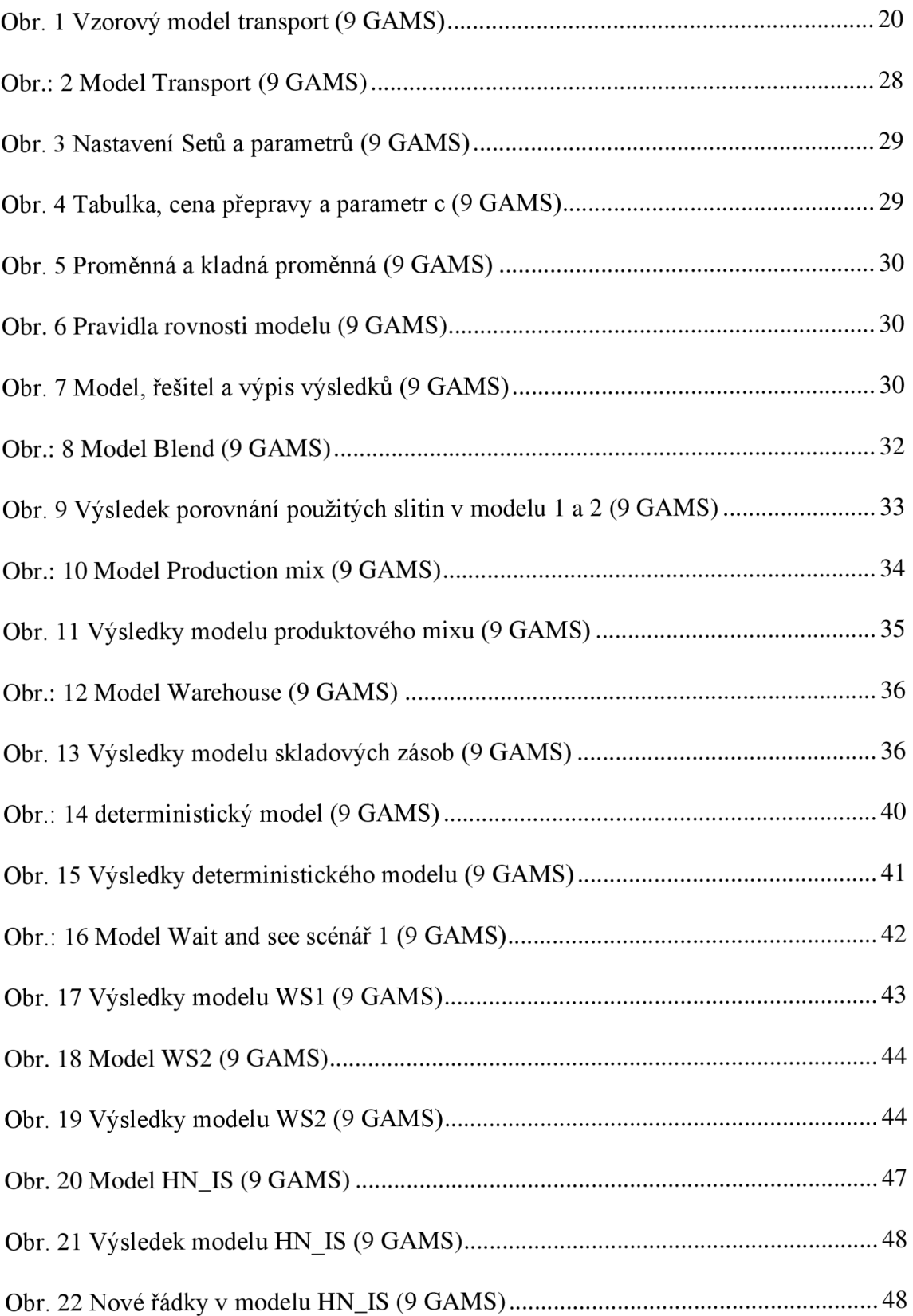

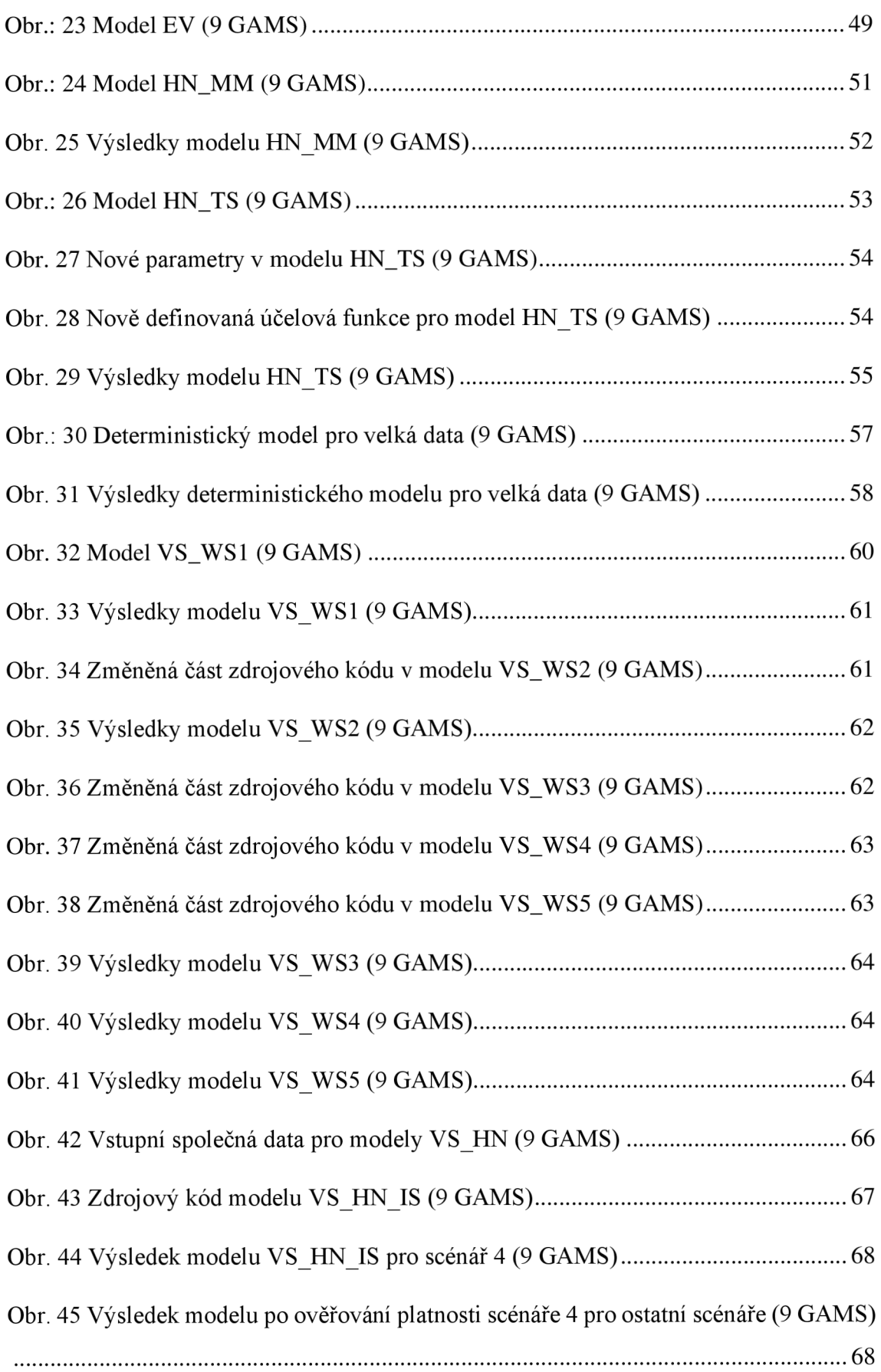

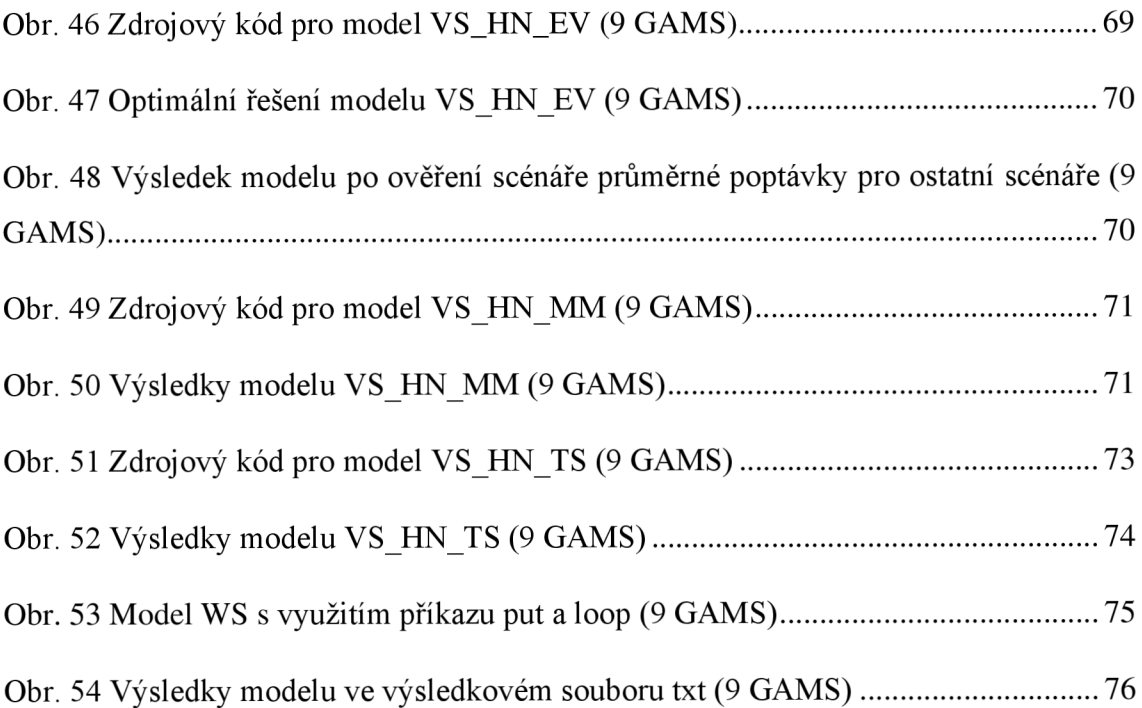

### **SEZNAM TABULEK**

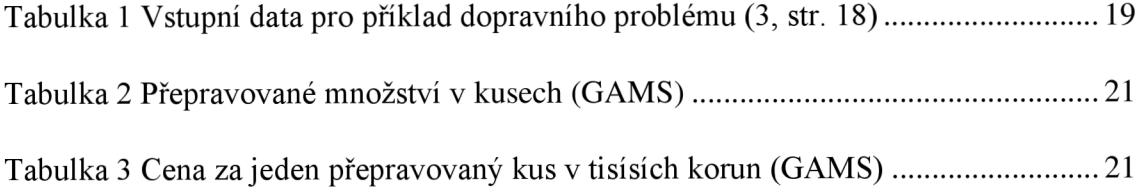